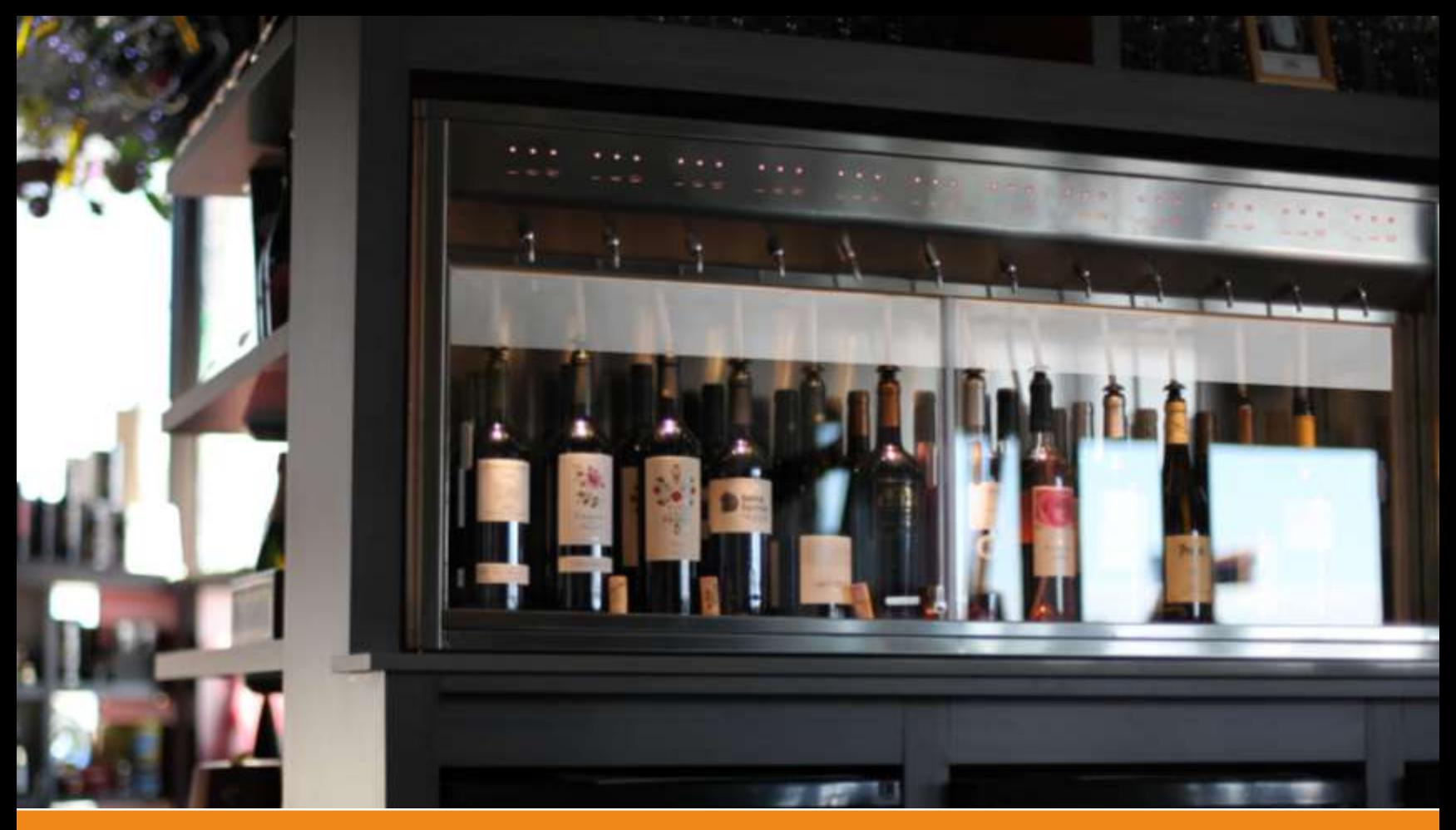

# By the Glass® Standard Gebrauchsanweisung

Ausschankklimatechnik mit Wine by the Card| VS 4.8

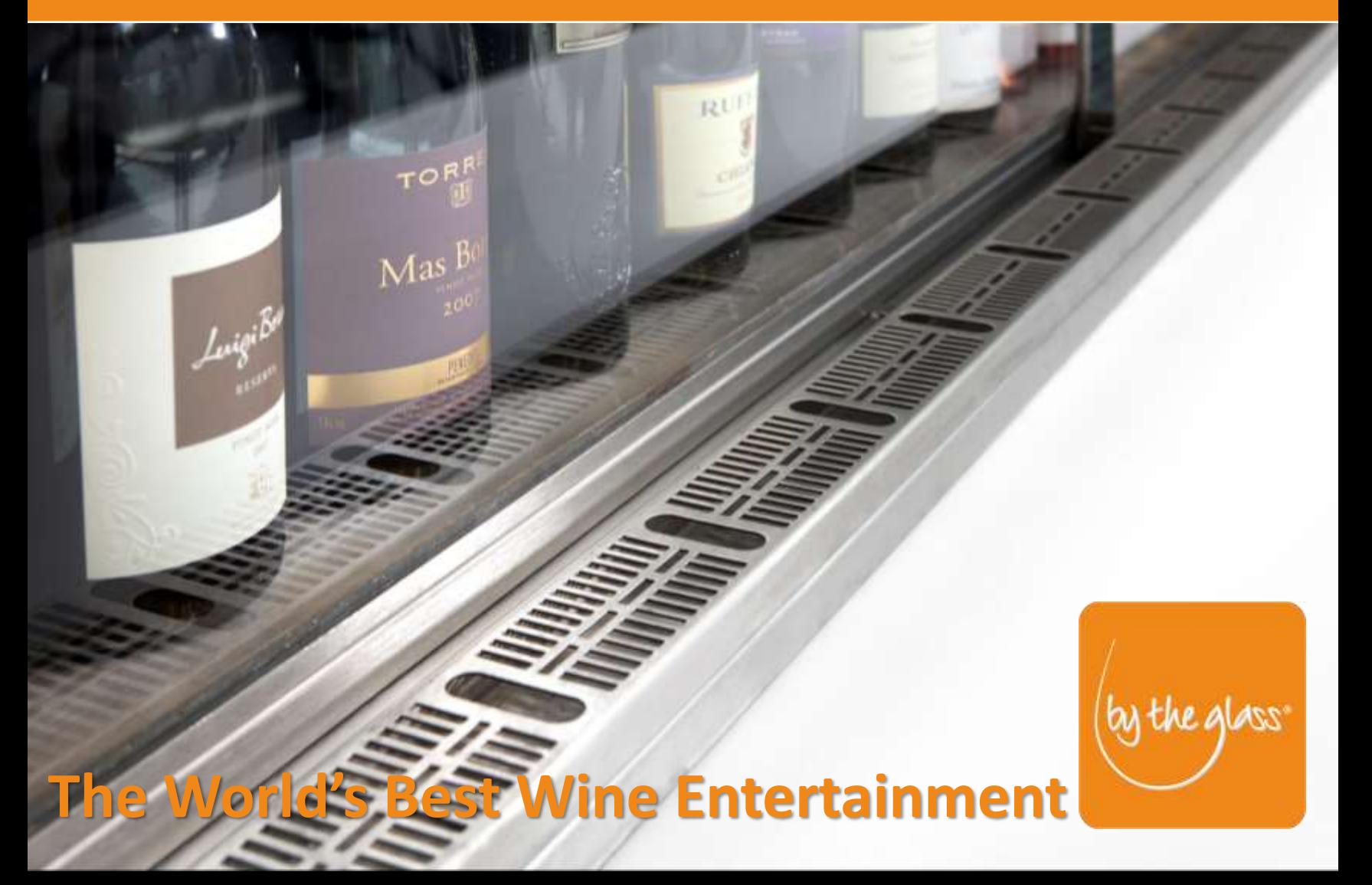

## **Inhaltsverzeichnis**

## **Aufstellung und Inbetriebnahme – Sicherheitshinweise**

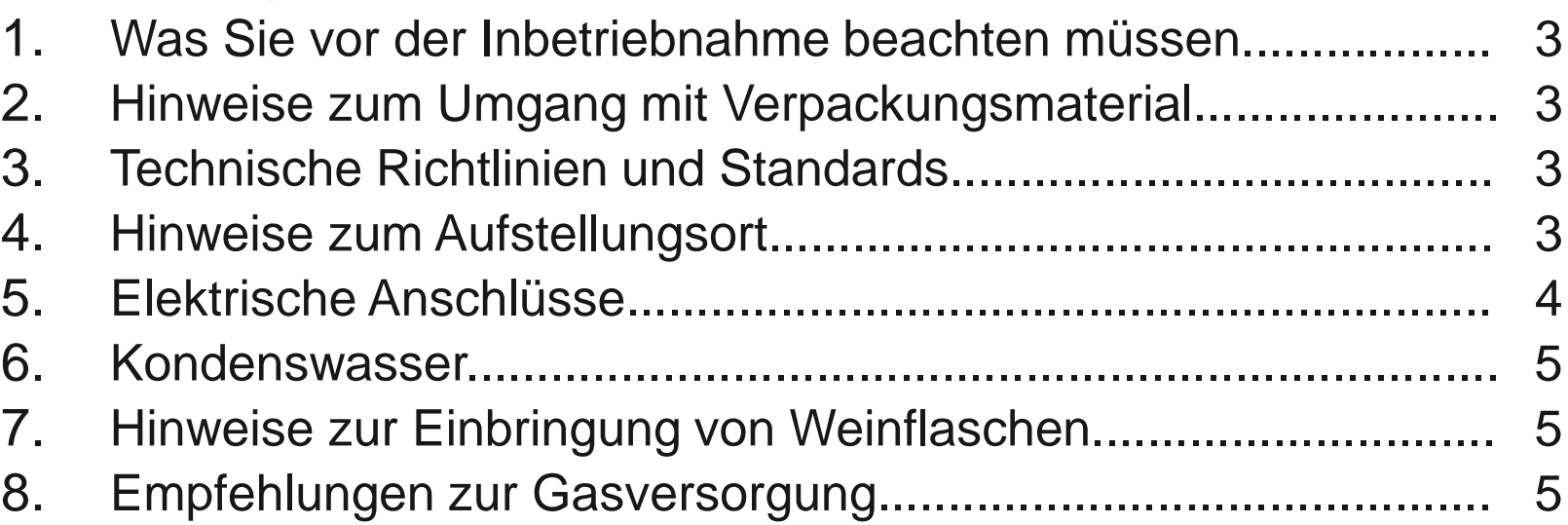

## **Einrichtung und Betrieb**

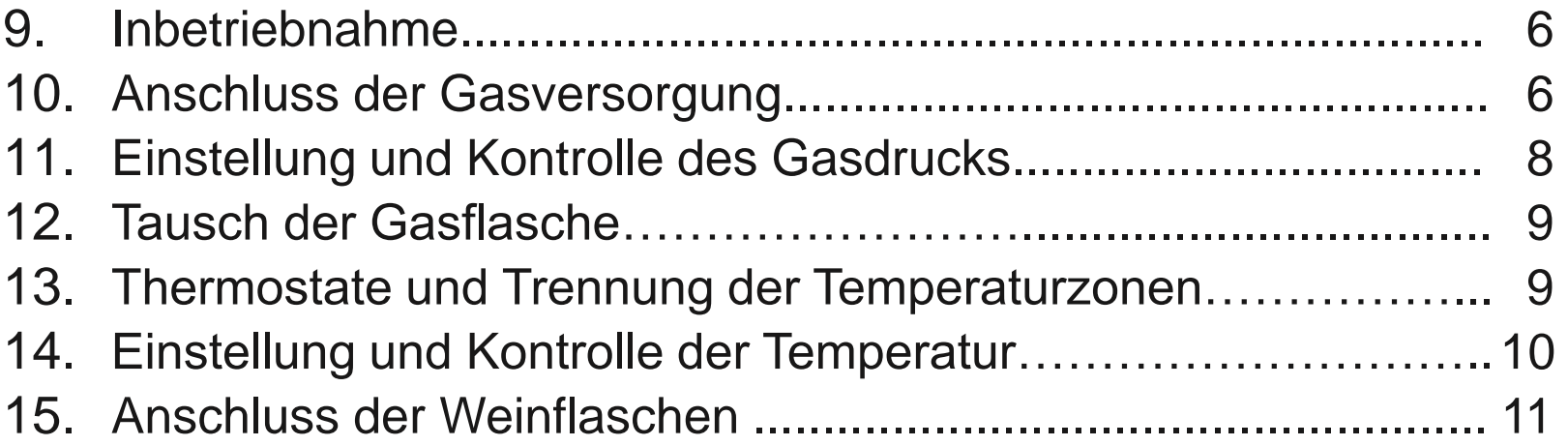

## **By the Glass® Wine by the Card**

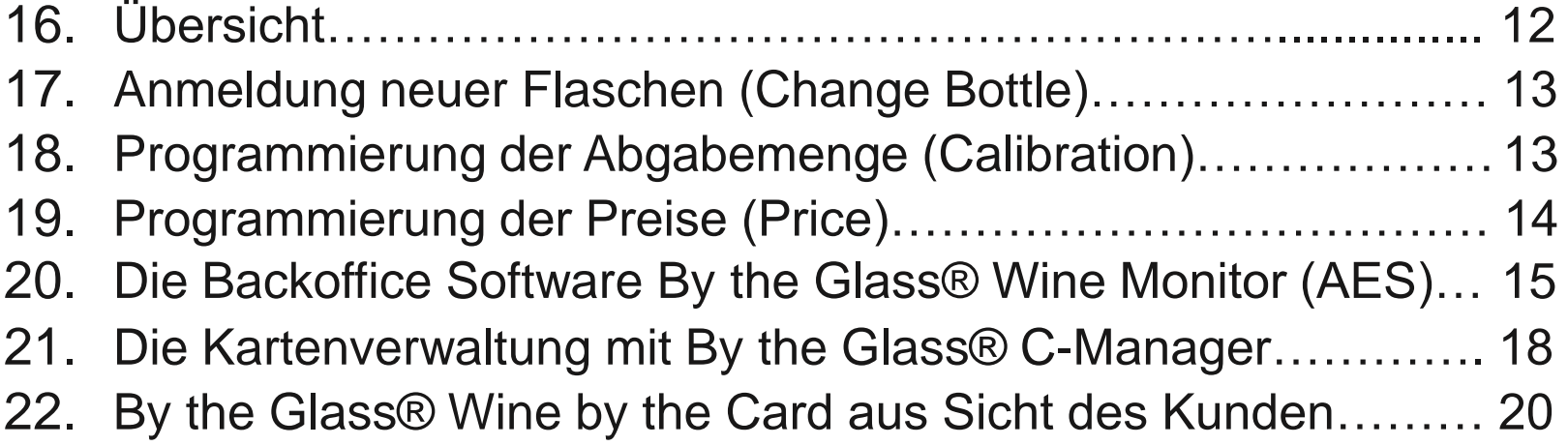

## **Pflege und Wartung**

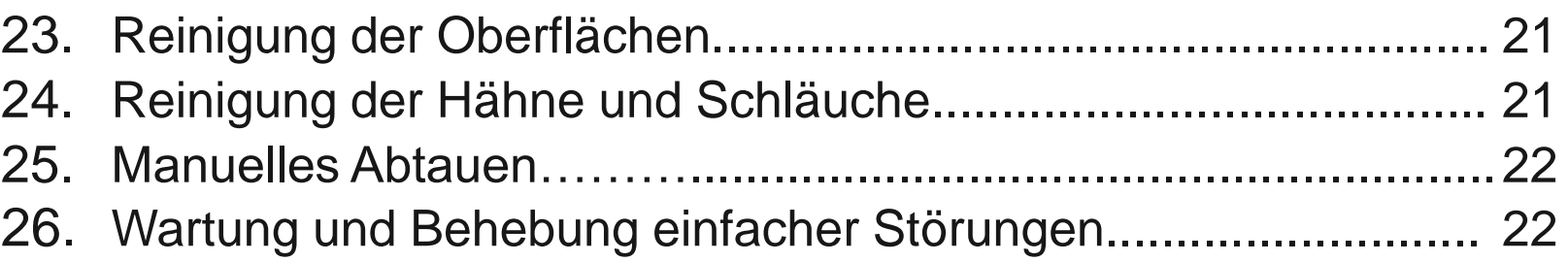

## VOR DER INBETRIEBNAHME **WICHTIGE SICHERHEITSHINWEISE!**

## **1. Was Sie vor der Inbetriebnahme beachten müssen**

Lesen Sie vor der Inbetriebnahme Ihres Ausschankklimaschranks sorgfältig diese Gebrauchsanleitung. Sie enthält wichtige Informationen für die Installation, den Betrieb sowie für die Pflege und Wartung des Geräts.

Der Hersteller haftet nicht für Schäden, die aus einer groben Missachtung der in der Gebrauchsanleitung aufgeführten Instruktionen und Hinweise resultieren.

## **2. Hinweise zum Umgang mit Verpackungsmaterial**

Die Verpackung schützt den Ausschankklimaschrank und sein Zubehör zu Transportzwecken. Sie besteht aus wiederverwertbaren Materialien. Helfen Sie dem Naturschutz, indem Sie für eine umweltgerechte Entsorgung sorgen.

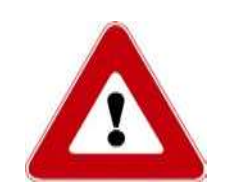

## **Achtung!**

Das Verpackungsmaterial ist kein Kinderspielzeug. Der unsachgemäße Umgang mit dem Verpackungsmaterial und insbesondere den verwendeten Folien kann zu Verletzungen und zur Erstickung führen.

## **3. Technische Richtlinien und Standards**

Das Ausschankklimaschranksystem By the Glass® Standard entspricht den Anforderungen folgender EU-Richtlinien:

- 98/37/EC Maschinenrichtlinie
- 73/23/EWG Niederspannungsrichtlinie
- 89/336/EWG Richtlinie über die elektromagnetische Verträglichkeit

Der Ausschankklimaschrank ist zur Kühlung, Aufbewahrung und zur dosierten Abgabe von Weinen geeignet.

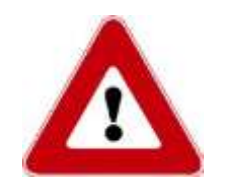

 $\epsilon$ 

#### **Achtung!**

Reparaturen dürfen nur von einem fachkundigen durch die Firma By the Glass bestimmten Monteur durchgeführt werden. Jede nicht fachgerechte Reparatur kann zum Erlöschen der Garantie führen.

## **4. Hinweise zum Aufstellungsort**

Lagern Sie das Gerät, soweit Sie es nicht gleich installieren, an einem trockenen, geschützten Ort.

Stellen Sie das Gerät nicht in der Nähe von Wärmequellen oder unter ständiger Sonneneinstrahlung auf. Der Hersteller garantiert die Leistungsangaben für Aufstellungsorte bis 25°C Raumtemperatur und 65% rel. Luftfeuchte. Höhere Werte führen zu einer Beeinträchtigung der Leistung und befördern die Bildung von Kondenswasser.

Beachten Sie bei der Wahl des Aufstellungsorts die Gewichtsangaben. Stellen Sie sicher, dass die Aufstellungsfläche eben ist und dass das Gerät auf allen justierbaren Füßen zum Stehen kommt, da es sonst vibrationsbedingt zu Geräuschentwicklung kommen kann.

Soweit Ihr Gerät mit einem verbundenen Kühlkompressor ausgestattet ist, kann dessen Belüftung entweder durch die rückwertigen oder die seitlichen Lüftungsschlitze erfolgen. Achten Sie darauf, dass die Lüftungsschlitze zu mindestens einer dieser beiden Seiten nicht verdeckt sind.

Der Mindestabstand zu etwaigen Begrenzungen des Belüftungsraumes beträgt 15 cm bei einseitiger Belüftung und, bei mehrseitiger Belüftung, 10 cm zur einen und 5 cm zur zweiten Belüftungsseite. Achten Sie darauf, das der Belüftungsraum selbst gut durchlüftet ist.

Abweichungen von diesen Maßgaben zum Beispiel zum Zwecke des Einbaus sollten nur nach Rücksprache mit By the Glass vorgenommen werden, und nur, wenn eine ausreichende Belüftung durch geeignete Vorkehrungen sichergestellt werden kann. Sie können sonst zu Leistungseinbußen bis hin zu einer Schädigung der Kühleinheit führen.

## **Achtung:**

- Warten Sie nach der endgültigen Aufstellung ca. eine Stunde vor Inbetriebnahme des Geräts.
- Transportieren und lagern Sie das Gerät grundsätzlich nur stehend. Legen oder stürzen Sie das Gerät nicht, und stellen Sie es niemals auf der Seite ab.
- Installieren Sie das Gerät nicht in der Nähe von entflammbaren Stoffen.

## **5. Elektrische Anschlüsse**

Das Gerät darf ausschließlich an eine geerdete Steckdose und mit dem mitgelieferten, geerdeten Kaltgeräteanschlusskabel angeschlossen werden. Die erforderliche Netzspannung beträgt

#### **220/230 Volt, 50/60 Hz.**

Verwenden Sie zum Anschluss des Ausschankklimaschranks an eine Steckdose ausschließlich das mitgelieferte Kaltgeräteanschlusskabel und kein Verlängerungskabel.

## **Achtung:**

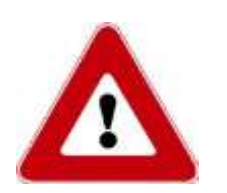

- Achten Sie auf mögliche Beschädigungen. Falls das Kaltgeräteanschlusskabel beschädigt ist, muss es vor einer Inbetriebnahme vom Hersteller getauscht werden.
- Ziehen Sie niemals am Kabel, um den Stecker von der Steckdose zu trennen.
- Ziehen Sie im Falle einer Beschädigung unverzüglich den Netzstecker und kontaktieren Sie By the Glass.

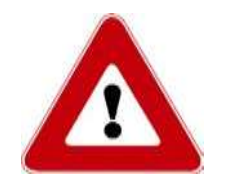

Führen Sie den Kondenswasserschlauch vom Gerät in direkter Linie nach unten in einen Abfluss, einen elektrischen Verdunster oder in ein Auffangbehältnis, das Sie regelmäßig kontrollieren und bei Bedarf entleeren können. Windungen des Schlauchs nach oben verhindern den Abfluss, was zu Beschädigungen des Geräts führen kann (siehe Punkt 17).

## **7. Empfehlungen zur Gasversorgung**

Die Anlage kann zum Schutz der Weine vor Oxidation sowohl mit **Stickstoff** als auch mit dem Edelgas **Argon** betrieben werden. Beide Gase sind ungiftig, nicht entflammbar, geschmacks- und reaktionsneutral (inert) und damit gleichermaßen zur Verdrängung des Luftsauerstoffs aus der Flasche geeignet. Für den Betrieb der Anlage macht es keinen Unterschied, welches der beiden Gase verwandt wird.

Die Versorgung erfolgt in der Regel aus Leihflaschen, die Sie über einen lokalen Lieferanten für Schankgase beziehen können. Achten Sie bei der Bestellung auf Reinsortigkeit des Gases, da auch Mischgase in Schankanlagen zum Einsatz kommen, und beachten Sie die folgenden Spezifikationen:

**Stickstoff gasförmig für Lebensmittelanwendungen (E941)**  oder **Argon gasförmig für Lebensmittelanwendung (E938)**  Ventilanschluss: W 24,32 x 1/14

Die angegebene E-Nummer weist die Gase als in der EU zugelassenen Lebensmittelzusatzstoff aus. Gase für Lebensmittelanwendung werden vom Anbieter zum Teil unter Markenbezeichnungen geführt, z.B. "Biogon" von Linde, "Aligal" von Air Liquide, "Protadur" von Westfalen. Geläufig ist auch die Bezeichnung "Stickstoff 5.0" für Lebensmittelanwendungen.

### **Achtung:**

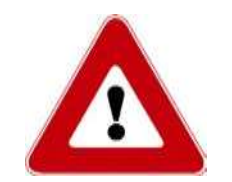

Die genannten Gase sind ungiftig und nicht brennbar, aber sie können die Atemluft in sehr kleinen, schlecht belüfteten Räumen verdrängen, und die Behälter stehen unter hohem Druck, so dass für den Umgang und die Aufstellung der Gasflaschen gesonderte Sicherheitsvorschriften gelten. Lassen Sie sich dazu von Ihrem Lieferanten beraten, und informieren Sie sich über die für Ihren Betrieb geltenden Sicherheitsvorschriften.

## **8. Hinweise zur Einbringung von Weinflaschen**

Sie können eine zweite Reihe verschlossener Flaschen in dem Gerät stehend lagern, die perfekt temperiert auf ihren Einsatz warten. Lehnen Sie diese Flaschen nicht an die Innenseiten des Geräts. Sie könnten gefrieren.

Reinigen Sie das Innere des Geräts vor dem ersten Einsatz entsprechend den nachstehenden Pflegehinweisen von Staub (siehe Abs. 16).

Lassen Sie die Schiebetür nicht für längere Zeit offen stehen. Es ist besser, den Ausschankklimaschrank mehrmals zu öffnen und wieder zu schließen, als ihn für längere Zeit geöffnet zu lassen. Dadurch Sparen Sie Energie und vermeiden die Bildung von Kondenswasser.

## INBETRIEBNAHME UND EINRICHTUNG

## **9. Inbetriebnahme**

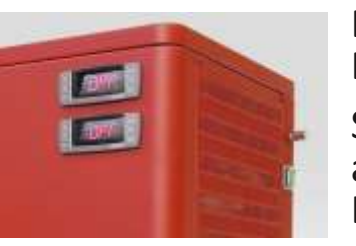

*Abb. 1 Hauptschalter und Dimmer (rechtsoben im Bild – Position modellabhängig)*

Betätigen Sie den **Hauptschalter** auf der Seite oder Rückseite des Geräts. Er leuchtet im eingeschalteten Zustand grün.

Schalten Sie das Gerät anschließend durch Drücken der Power Tasten ( $\uplus$ ) an den Thermostaten an der Vorderseite ein. Der Kompressor und die Lüfter beginnen mit der Kühlung der Temperaturzonen.

Schalten Sie das **Licht** am Thermostat für die Weißweinzone ein (siehe Abb. unter Abs. 12). Über dem Hauptschalter befindet sich ein **Dimmer**, mit dem Sie das Licht stufenlos regeln können.

Führen Sie die **Activation Card** oder **Service Card** in den Kartenleser ein, um die folgenden Installationsschritte abzuschließen.

## **10. Anschluss der Gasversorgung**

Sie benötigen zum Betrieb der Anlage einen **Druckminderer**, um den Eingangsdruck der Gasflasche – je nach Fülldruck und Füllgrad bis zu 250 bar – auf den gewünschten, stabilen Betriebsdruck (0,25 bis max. 0,4 bar) zu reduzieren. Im Lieferumfang des Ausschankklimaschranks By the Glass® Standard ist ein hochwertiger Druckminderer enthalten.

Die nachfolgenden Angaben beziehen sich auf das zum Veröffentlichungszeitpunkt dieser Anleitung im Lieferumfang enthaltene Modell für den Betrieb mit wiederbefüllbaren Gasflaschen (Stand 9/2016). Es handelt sich dabei um eine verbundene Kombination aus **Hochdruckminderer und Präzisionsdruckminderer** auf einer Montageplatte. Beachten Sie für abweichende Modelle die gesonderte Hinweise des Herstellers.

**Die folgenden Anleitungsschritte werden in der Regel bei der Installation Ihres Ausschankklimaschranksystems von einem Monteur vorgenommen. Es wird nur im Ausnahmefalle nötig sein, Arbeiten oder Einstellungen an den Druckminderern vorzunehmen (siehe dazu auch Abs. 15).** 

*Abb. 2: Kombination aus Hochdruck- und Präzisionsdruckminderer*

- 1. Anzeige für den Eingangsdruck
- 2. Anzeige für den Übergangsdruck
- 3. Anzeige für den Abgabedruck
- 4. Manuelles Ablassventil
- 5. Stellschraube für den Übergangsdruck (Imbusschraube unter Abdeckung)
- 6. Absperrhahn
- 7. Stellschraube für den Abgabedruck mit Sicherungsmutter
- 8. Hochdruckschlauch I (Anschluss am Hochdruckminderer)
- 9. Hochdruckschlauch II (Schnellkupplung für Gasflasche)
- 10.Niederdruckleitung zum Ausschanksystem
- 11.Absperrventil einer Gasflasche
- 12.Gasflasche

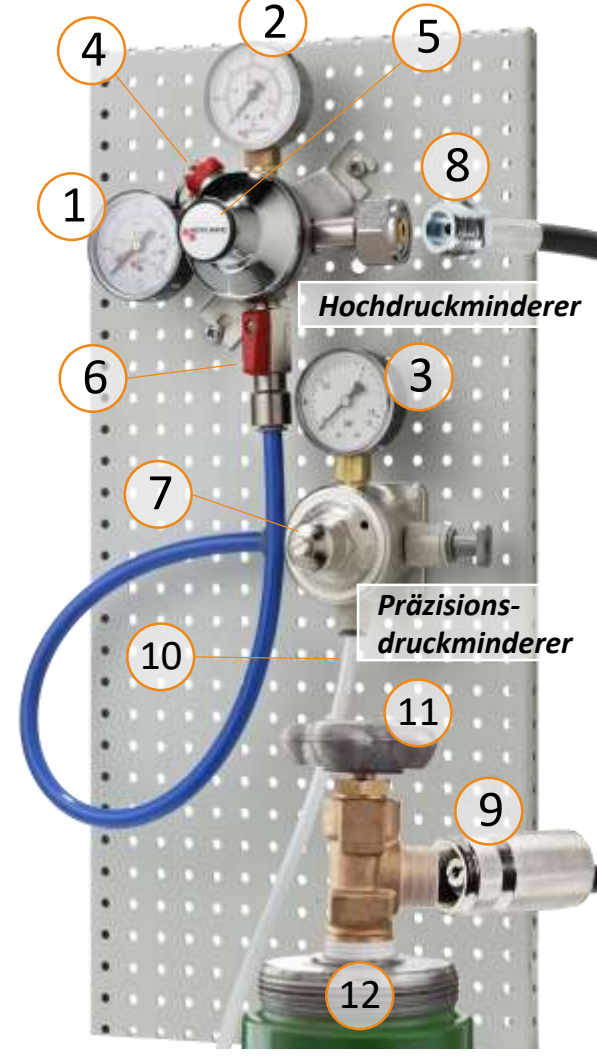

- Befestigen Sie die mitgelieferten Druckminderer zugänglich und gut ablesbar an einer Wand oder in dem entsprechenden Schrankmöbel. Achten Sie bei der Wahl des Befestigungsortes darauf, dass die Leitungen möglichst verwindungsfrei angeschlossen werden können, so dass diese nicht unter Spannung stehen und im Betrieb möglichst wenig bewegt werden.
- Verbinden Sie den Hochdruckschlauch (8) mit dem Hochdruckminderer. Das Gewinde muss dabei sehr fest und dauerhaft verschraubt werden, um die Dichtigkeit zu gewährleisten. Nutzen Sie zwei passende Schraubenschlüssel, um Beschädigungen des Druckminderers zu vermeiden.
- Verbinden Sie die Schnellkupplung des Hochdruckschlauchs (9) mit der Gasflasche. Die Schnellkupplung verfügt über einen Sicherheitsmechanismus, der verhindert, dass die Verbindung gelöst werden kann, wenn sie unter Druck steht. Um die Verbindung zu lösen, müssen Sie zunächst den Hahn der Gasflasche (11) schließen und den Druck über das manuelle Ablassventil (4) ablassen. (siehe auch Abs. 15 ..Tausch der Gasflasche")
- Schließen Sie die Niederdruckleitung des Ausschankklimaschranks (10) an den Präzisionsruckminderer an. Ziehen Sie dazu den roten Sicherungsring und stecken Sie den Schlauch bis zum Anschlag in die Einsteckverbindung. Sichern Sie die Verbindung anschließend wieder mit dem roten Sicherungsring.
- Schließen Sie den Absperrhahn (6) am Druckminderer (horizontale Position) und drehen Sie anschließend den Hahn an der Gasflasche (11) vorsichtig auf. Prüfen Sie zunächst, ob die Verbindung an Hochdruckminderer (8) und Gasflasche (9) hörbar dicht ist.
- Stellen Sie nun den Übergangsdruck (2) an der Stellschraube (5) ein. Im Auslieferungszustand ist das Ventil geschlossen, und die Anzeige zeigt 0. Drehen Sie die Imbusschraube unter Abdeckung solange im Uhrzeigersinn, bis die Anzeige (2) 1 bis maximal 1,5 bar anzeigt. Drehen Sie die Schraube zurück, falls der Druck 1,5 bar übersteigt. Damit die Anzeige sinkt, müssen Sie das Gas manuell über das Ablassventil (4) ablassen.
- Öffnen Sie anschließend den Absperrhahn (6) und stellen Sie den Abgabedruck (3) an der Stellschraube (7) am Präzisionsdruckminderer vorläufig ein. Im Auslieferungszustand ist das Ventil geschlossen und die Anzeige zeigt "0". Drehen Sie die Stellschraube so lange nach rechts, bis die Anzeige einen Wert zwischen 0,25 und 0,4 bar erreicht (siehe zur anschließenden Präzisionseinstellung des Abgabedrucks Punkt 11).
- Prüfen Sie nun zunächst die Dichtigkeit des Systems. Eine zuverlässige **Prüfung der Dichtigkeit** können Sie vornehmen, indem Sie die den Hahn an der Gasflasche (11) wieder schließen und dabei die Anzeige am Manometer für den Eingangsdruck (1) im Blick behalten. Sinkt die Anzeige für den Eingangsdruck auch nach mehreren Minuten nicht, hält das System den zuvor aufgebauten Druck.
- Fällt jedoch die Anzeige für den Eingangsdruck nach Wiederverschließen der Gasflasche bereits nach wenigen Minuten, deutet dies auf eine Undichtigkeit hin. Die Prüfung auf mögliche Lecks an den Verbindungen kann mit einem Leckagespray auf Bläschenbildung erfolgen.

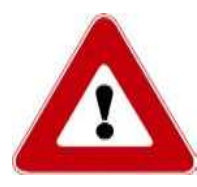

### **Achtung:**

Öffnen Sie den Hahn der Gasflasche stets langsam und nicht ruckartig, um Beschädigungen an Leitungsverbindungen und Druckminderer zu vermeiden.

## **11. Einstellung und Kontrolle des Gasdrucks**

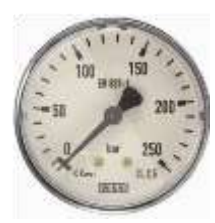

*Abb. 3 Manometer mit Skala für den Eingangsdruck*

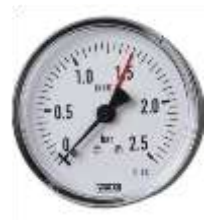

*Abb. 4 Manometer mit Skala für den Übergangsdruck (max. 1,5 bar)*

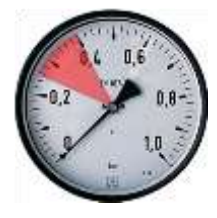

*Abb. 5 Manometer mit Skala für den Abgabe- bzw. Betriebsdruck (0,25-0,4 bar)*

*Die übrigen Ziffernverweise auf dieser Seite beziehen sich auf Seite 7, Abb. 2.*

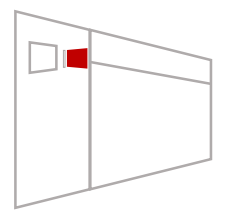

*\*) Siehe Abs. 15 ff. für Erläuterungen zur Kartentechnologie.*

Der Eingangsdruck der Gasflasche wird auf dem Manometer für den Eingangsdruck (Abb. 3) angezeigt und beträgt bei einer vollen Flasche je nach Fülldruck bis zu 250 bar. Die Anzeige für den Eingangsdruck sinkt mit Verbrauch des Gases und zeigt entsprechend an, wenn das Gas in der Flasche zur Neige geht. Wenn die Flasche leer ist, sinkt der angezeigte Druck auf "0".

Kontrollieren Sie in regelmäßigen Abständen die Anzeige für den Eingangsdruck, damit Sie rechtzeitig eine neue Flasche Stickstoff oder Argon bestellen können.

Der Abgabedruck (Abb. 5) ist zugleich der **Betriebsdruck** Ihres Ausschanksystems. Er bestimmt die **Fließgeschwindigkeit des Weins** und in Verbindung mit der programmierten Zeit die **Abgabemenge**. Der Betriebsdruck sollte zwischen 0,25 und maximal 0,4 bar liegen.

Innerhalb dieser Bandbreite führen niedrige Druckwerte zu einer ruhigen, langsamen Fließgeschwindigkeit und entsprechend längeren Füllzeiten. Höhere Werte innerhalb der angegebenen Bandbreite führen zu einem schnelleren Fluss des Weins, was kurzfristig zu einer Bildung von Bläschen im Glas führen kann, die von Manchen als störend empfunden werden.

Die Einstellung eines niedrigeren Drucks als 0,25 bar ist möglich und führt entsprechend zu sehr langsamen Fließgeschwindigkeiten. Höhere Drücke als 0,4 bar sollten vermieden werden. Sie könnten zu Beschädigungen an den innenliegenden Leitungsverbindungen führen.

Wählen Sie die für Ihren Betrieb optimale Fließgeschwindigkeit bei der Einrichtung des Systems ggf. durch Versuche bei unterschiedlichen Betriebsdrucken, und legen Sie sich darauf fest, weil nachträgliche Druckänderungen die erneute Programmierung aller Abgabemengen nötig macht (siehe Abs. 14).

In der Regel wird der Monteur bei der Installation Ihres Systems eine Voreinstellung des Betriebsdrucks vornehmen und die jeweiligen Abgabemengen auf dieser Basis kalibrieren. Sie können die Einstellung jedoch auch selbständig vornehmen:

- Lösen Sie zur Einstellung des Abgabe- bzw. Betriebsdrucks die Sicherungsmutter an der Stellschraube am Präzisionsdruckminderer (7).
- Drehen Sie die Stellschraube nach rechts für höhere Drucke und nach links für eine niedrigere Einstellung.
- Beachten Sie, dass die Anzeige auf dem Manometer nur Druckerhöhungen direkt folgt. Damit die Anzeige eine Senkung des Drucks nachvollzieht, müssen Sie bei ein-geführter Service-Card\* durch Drücken auf eine der Abgabetasten für "Probeschluck" den Druck aus dem System ablassen. Entfernen Sie dazu eine ggf. bereits angeschlossene Weinflasche aus der betreffenden Position.
- Fixieren Sie die von Ihnen gewählte Druckeinstellung anschließend durch erneutes anziehen der Sicherungsmutter.

*Die nachfolgenden Ziffernverweise beziehen sich auf Abb. 2 von Seite 7:*

- Drehen Sie auch im Falle ihrer vollständigen Entleerung vor einem Tausch das Absperrventil der Gasflasche (11) zu.
- Lösen Sie ausschließlich die Schnellkupplung des Hochdruckschlauchs (9) von der Gasflasche. Achten Sie darauf, dass Sie den Hochdruckschlauch dabei nach Möglichkeit nicht verwinden, um ein Lösen der Verbindung zum Hochdruckminderer zu vermeiden.
- Die Schnellkupplung verfügt über einen Sicherheitsmechanismus, der verhindert, dass die Verbindung gelöst werden kann, wenn sie unter Druck steht. Sollten Sie die Gasflasche vor ihrer vollständigen Entleerung tauschen wollen, müssen Sie zunächst den Druck über das manuelle Ablassventil (4) ablassen, um die Verbindung zur Gasflasche zu lösen.

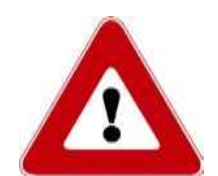

● Schließen Sie die neue Flasche an. Öffnen Sie das Absperrventil der neuen Gasflasche langsam und nicht ruckartig, um Beschädigungen an Leitungsverbindungen und Druckminderer zu vermeiden.

*Beachten Sie für den Umgang mit Druckgasbehältnissen die Sicherheitshinweise Ihres Lieferanten und ggf. bestehende berufsgenossenschaftliche Maßgaben!*

## **13. Thermostate und Trennung der Temperaturzonen**

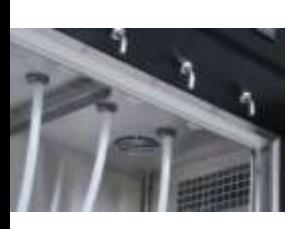

*Abb. 6 : Führungsschiene für Trennscheibe. Alternativ kommt eine Fixierung mit Zapfen und Ösen zum Einsatz.*

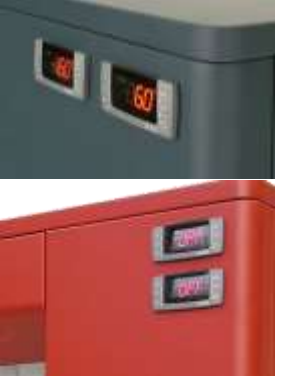

*Abb. 7: Anordnung der Thermostate bei Geräten mit verbundener und getrennter Kälte.*

Ihr Ausschankklimaschrank verfügt über zwei Temperaturzonen, deren Begrenzung für wechselnde Verhältnisse von Rot- und Weißweinen an veränderlicher Position in der Kühlkammer eingesetzt werden kann.

Setzen Sie die **Trennscheibe** vor dem Einstellen der Flaschen an der gewünschten Position ein. Führen Sie sie dazu schräg geneigt von unten in die dafür vorgesehenen Schienen bzw. Ösen an der Gehäusedecke ein und stellen Sie sie anschließend gerade auf den Gehäuseboden ab.

Im Grenzfalle können Sie die Breite einer der beiden Zonen auf lediglich zwei Flaschenpositionen beschränken. Beachten Sie, dass die Kühlung werkseitig auf den Betrieb mit zwei Temperaturzonen ausgelegt ist, und für Temperatureinstellungen unter 10°C für bis zu 12 Flaschenpositionen (siehe Abs. 14).

Die Temperaturzonen werden über zwei getrennte **Thermostate** angesteuert. Als kühlere Temperaturzone (Weißweinzone) muss dabei stets der Bereich betrieben werden, der auf der Geräteseite mit den Thermostaten liegt.

Bei einem Gerät mit eigener Kompressorkühlung spricht der äußere Thermostat die Weißweinzone an. Bei einem Gerät mit getrennter bzw. zentraler Kälte, steuert der obere Thermostat die Weißweinzone.

Die Thermostate und Bedienfelder für beide Zonen sind äußerlich identisch. Die Displays unterscheiden sich insofern, als dass die Anzeige für den Betrieb von Kompressor und Abtauautomatik ausschließlich auf dem Thermostaten für die kühlere Zone erscheint. Auch wird das **Licht** ausschließlich über das Bedienfeld am Thermostat für die kühlere Zone geschaltet.

## **14. Einstellung und Kontrolle der Temperatur**

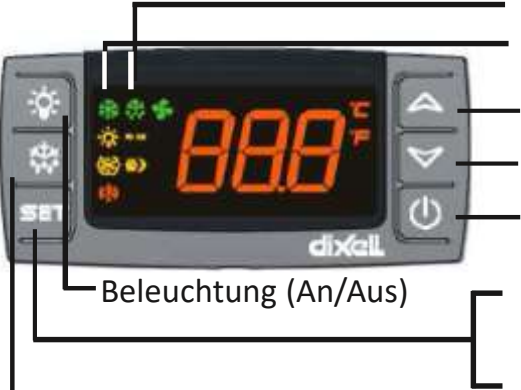

*Abb. 8 Thermostat für die Weißweinzone (Rotweinthermostat weitgehend identisch)*

Anzeige zum Betrieb der Abtauautomatik Anzeige zum Betrieb des Kompressors

Taste zur Erhöhung der Temperatur

Taste zur Senkung der Temperatur

Power-Taste (An/Aus)

Halten Sie die Taste "SET" für 3 Sekunden gedrückt, um die Temperatur einzustellen. Drücken Sie die Taste "SET" kurz, um die tatsächlich Manuelles Abtauen (3 sec.) gemessene Temperatur anzuzeigen.

Die werkseitige Voreinstellung beträgt 16°C für die Rotwein- und 6°C für die Weißweinzone.

Führen Sie für eine **Änderung der Temperatureinstellung** folgende Schritte durch:

- 1. Drücken Sie die Taste "SET" für 3 Sekunden, bis das "°C" im Display zu blinken beginnt.
- 2. Ändern Sie die Temperatur mit Hilfe der Tasten "A" und " $\nabla$ ".
- 3. Drücken Sie zur Bestätigung der eingestellten Temperatur erneut die Taste "SET".

Sie können gemäß Werkseinstellung für die kühlere Zone Temperaturen im Bereich 4-12 °C wählen, und für Rotweine 15-21 °C. Die Differenz zwischen den Abteilen sollte zwischen 4° und 10° C liegen. Für diese Einstellung besteht eine gute Gewähr der gewählten Temperatur.

Aus Gründen der energetischen Wirtschaftlichkeit haben wir für den Start- und Abschaltpunkt des Kompressors eine Toleranz von +/-2,0°C voreingestellt, um die die Lufttemperatur in den Abteilen schwanken darf, während jedoch der Wein die eingestellte Durchschnittstemperatur hält.

Die Thermostate zeigen grundsätzlich die von Ihnen gewählte Temperaturvorgabe an. Drücken Sie, um die **aktuell gemessene Lufttemperatur** im jeweiligen Abteil anzuzeigen, einmalig die Taste "SET" an dem entsprechenden Thermostat.

Eine **abweichende Einstellung der darstellbaren Temperaturbereiche**, z.B. für die ausschließliche Präsentation von Weißweinen in einem Gerät, ist über das Profimenü des Thermostaten möglich.

Drücken Sie dazu die Tasten "SET" und "▼" gleichzeitig für 3 Sekunden bis das Programmmenü erscheint. Lassen Sie die Tasten los, und drücken Sie nochmals die Tasten "SET" und "▼" gleichzeitig für 7 Sekunden. *Das versteckte Menü für Profieinstellungen erscheint. Lassen Sie die Tasten los und scrollen Sie mit den* Tasten " $\blacktriangle$  " und " $\nabla$  " durch das Menü bis zur Position "US" für das programmierbare Temperatur*maximum bzw. "LS" für das einstellbare Minimum. Wahlen Sie den Eintrag durch drücken der Taste "SET"* aus und ändern Sie den entsprechenden Wert mit "▲" und "▼". Bestätigen Sie den neuen Wert mit "SET". *Verlassen Sie das Profimenü durch gemeinsames Drücken der Tasten "SET" und "▲".*

Achten Sie im Zugriff auf das Profimenü darauf, dass Sie nicht versehentlich andere Parameter verstellen. Temperatureinstellungen unter 4°C können zu Eisbildung und zur Schädigung Ihrer Weine und des Geräts führen. Beachten Sie zudem, dass die Energieverbrauchsangaben des Herstellers nur bei Werkseinstellung der Thermostate gelten.

Aus Gründen der Energieeffizienz macht es Sinn, die **Trennscheibe** zu entnehmen, wenn Sie beide Thermostate und somit das gesamte Gerät mit derselben Temperatureinstellung betreiben möchten.

## **15. Wechsel und Anschluss der Weinflaschen**

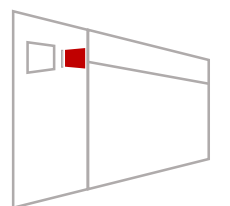

*Führen Sie zum Flaschenwechsel die Service Card in den Kartenleser ein. Auf dem Display erscheint das Servicemenü. Bei gesteckter Karte und in der Ansicht Servicemenü können Sie durch Druck auf die jeweils linke Abgabetaste einen "Mini-Schluck" abgeben. Dieser soll Ihnen dabei helfen, eine neue Flasche anzuzapfen und ggf. dort verbliebenen alten Wein oder Wasser aus der Schlauchleitung zu verdrängen (s.u.).* 

#### **Führen Sie zum Wechsel und Anschluss der Flaschen folgende Schritte durch:**

- 1. Umfassen Sie den flexiblen Schlauch am oberen verstärkten Ende und biegen Sie ihn leicht zu sich nach vorne.
- 2. Ziehen Sie den Gummistopfen bis zum Ende des verstärkten Schlauchstücks herunter. Bei der ersten Einrichtung müssen die mitgelieferten Gummistopfen zunächst auf die Schläuche gesteckt werden.
- 3. Führen Sie das Schlauchende in die Flasche ein, und drücken Sie die Flasche fest an den Stopfen heran, so dass dieser die Flasche gut verschließt.
- 4. Halten Sie das obere verstärkte Schlauchende weiterhin fest, und schieben Sie die Flasche mit dem Stopfen soweit auf dem Schlauch nach oben, bis Sie die Flasche sicher und gerade auf dem Boden der Kühlkammer abstellen können.
- 5. Halten Sie ein Glas unter den Hahn und drücken Sie die linke Abgabetaste, um eine geringe Menge des Weins zu zapfen. Dadurch wird die Luft aus der Flasche und dem Schlauch verdrängt, sowie Reste der zuvor im Schlauch befindlichen Flüssigkeit.
- 6. Die Flasche ist jetzt vor Oxidation geschützt und zum Servieren bereit.

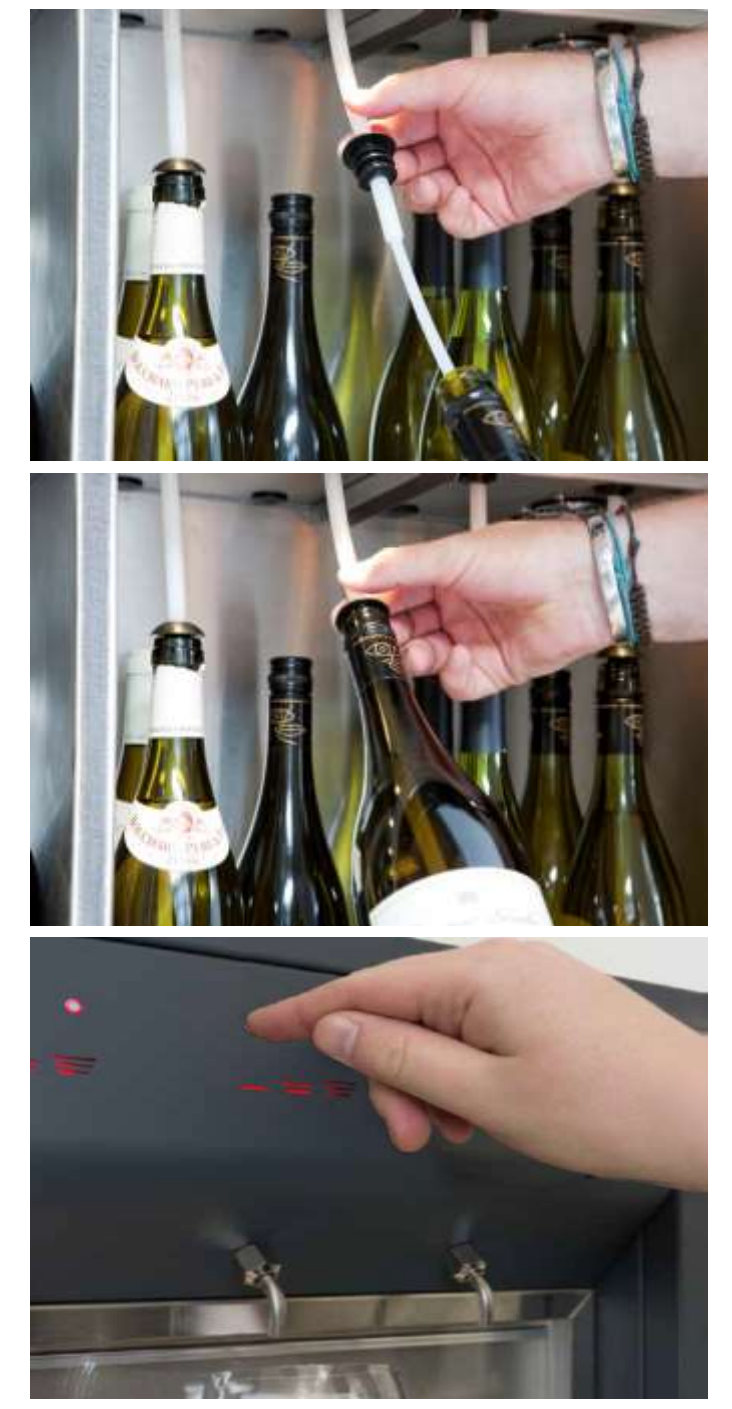

**7. Bestätigen Sie nach dem Wechsel jede neu angeschlossene Flasche und deren Inhalt über das Programmmenü "Change Bottle" – siehe nachfolgenden Abschnitt.**

*Praxistipp:* Sie können beim Wechsel der Flasche den restlichen im Schlauch befindlichen Wein durch wiederholten Druck auf die jeweils linke Abgabetaste (bei gesteckter Service Card und in der Ansicht Servicemenü) in die Flasche zurückfließen lassen, wenn nach dem Lösen des Stopfens das Schlauchende frei in der Flasche hängt. !

## **16. Das Kundenkartenmanagementsystem Wine by the Card**

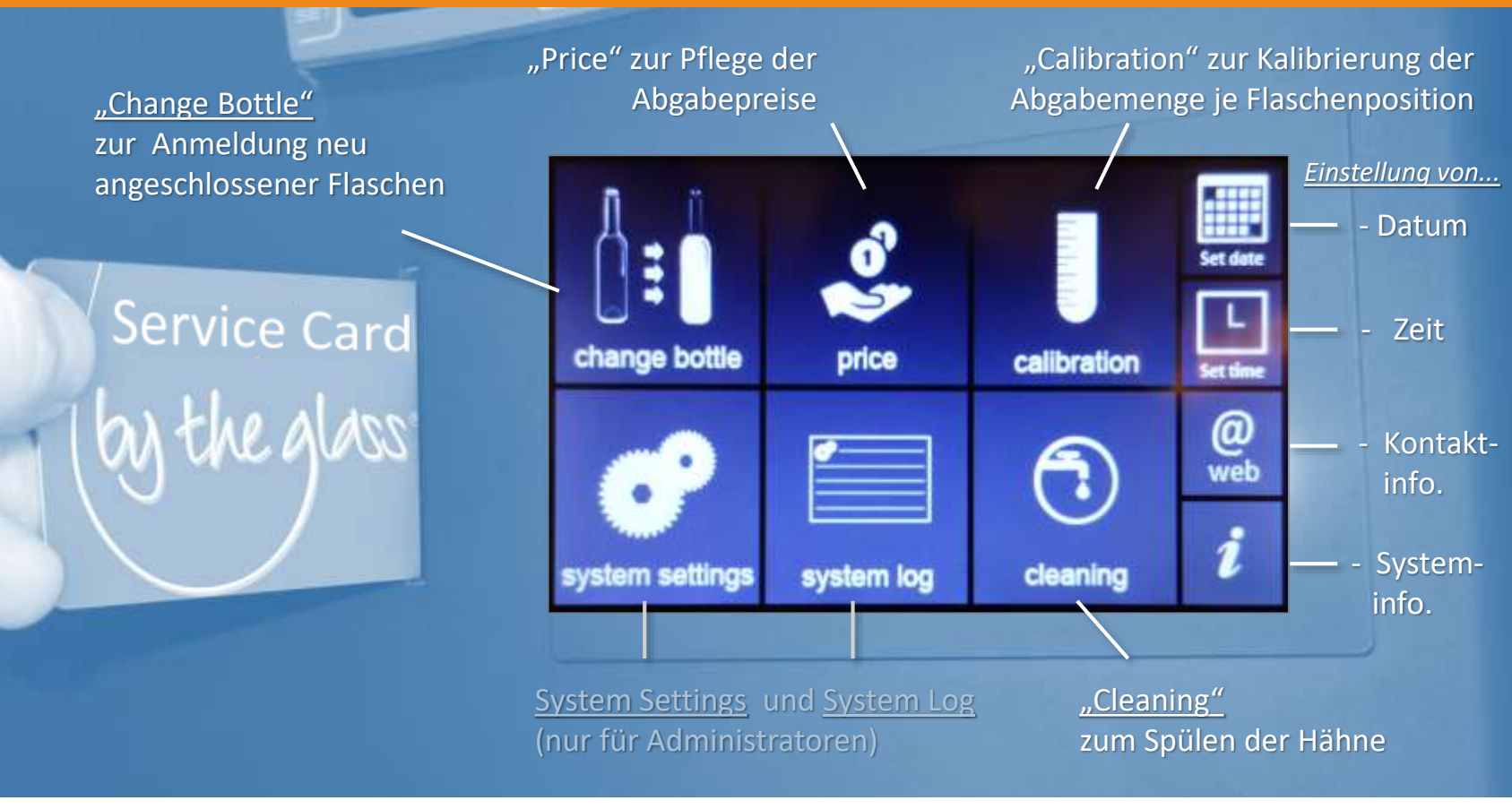

*Abb. 9 – Wine by the Card Servicemenü*

Das Kundenkartenmanagementsystem By the Glass® Wine by the Card ermöglicht die Selbstbedienung und Abrechnung mit sog. RFID-Smartcards, sowohl nach Verbrauch als auch mit vorausbezahlten Guthabenkarten.

Die Technologie basiert auf dem meistverbreiteten Standard für kontaktlose Smartcards ISO/IEC 14443 A (13.56Mhz). Diese werden für eine sichere, eindeutige Zuordnung gezielt für Ihr System vorcodiert. Für die alternative Nutzung ggf. bestehender Kunden- bzw. Zimmerkarten gleichen Standards in Verbindung mit unseren Kartensystemen gelten besondere Bedingungen und technische Voraussetzungen.

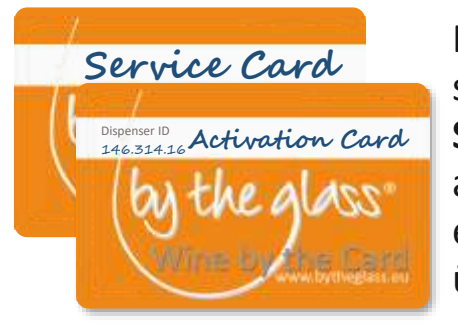

Für die Einrichtung und das Management des Kundenkartensystems erhalten Sie je eine **Activation Card** sowie einen Satz **Service Cards**. Bewahren Sie insbesondere die Activation Card gut auf, da diese aus Sicherheitsgründen nur über unsere Zentrale ersetzt werden kann. Weitere Service Cards können dagegen auch über Vertragshändler bezogen werden.

Die Activation Card benötigen sie, um den externen Kartenleser an Ihrem PC bzw. Ihrer Kasse für die Kartenverwaltung einzurichten sowie für die Systemeinstellungen und den Zugang zum Log-Menü an Ihrem Ausschanksystem (siehe dazu Abs. 20 ff).

Die Service Card benötigen Sie bzw. Ihre Mitarbeiter für das tägliche Management des Systems (Menüpunkte: Change Bottle, Price, Calibration und Cleaning – siehe Abs 17 ff).

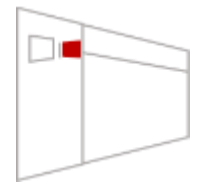

Spezifische Einstellungsschritte, für die Sie die Service- bzw. Activation Card benötigen, sind in dieser Bedienungsanleitung mit dem nebenstehenden Piktogramm gekennzeichnet. Für einige Einstellungsschritte ist die Verbindung Ihres Ausschanksystems mit einem PC und die Installation der mitgelieferten Back Office Software notwendig (siehe dazu Abs. 20).

## **17. "Change Bottle" - Anmeldung neu angeschlossener Flaschen**

Neu angeschlossene Flaschen und deren Inhalt müssen Sie im Kartensystem über das Menü "Change Bottle" anmelden:

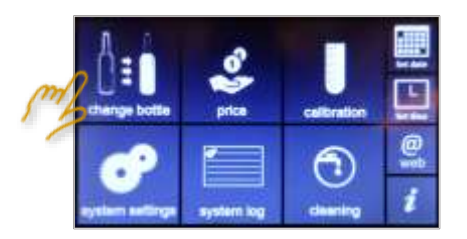

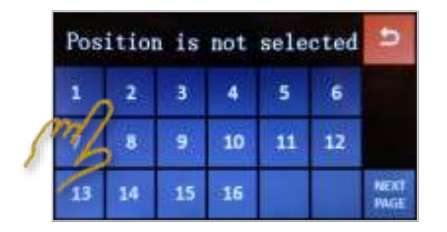

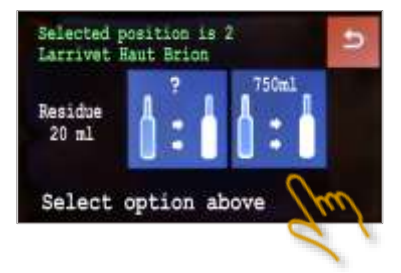

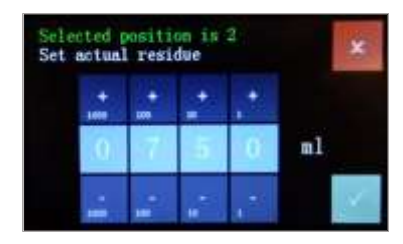

- Führen Sie die Service Card in den Kartenleser ein.
- Wählen Sie die Funktion "Change Bottle"
- Wählen Sie die Flaschenposition, die Sie neu bestückt haben.
- Wählen Sie die rechte Option "750ml"\*, wenn Sie eine volle 0,75l-Flasche angeschlossen haben.
- Das System bestätigt den erfolgreichen Flaschenwechsel.
- Wählen Sie weitere Flaschenpositionen aus, die Sie gewechselt haben oder verlassen Sie das Menü mit "D"
- Wenn die neu angeschlossene Flasche einen abweichenden Füllstand aufweist, z.B. eine Magnum oder eine bereits angebrochene Flasche eingestellt wurde, wählen Sie die linke Option ..?".
- Geben Sie die abweichende Füllmenge in ml über das Display ein – Erhöhungen je Dezimalstelle mit "+", Senkung mit "-"
- Bestätigen Sie Ihre Eingabe mit "√" oder verlassen Sie das Menü mit "x"

Schätzen Sie den Füllstand angebrochener Flaschen so gut es geht, z.B. 375ml für eine volle oder 500ml für eine zu Zweidrittel gefüllte Flasche.

\*) Zur Voreinstellung abweichender Flaschengrößen siehe Abs. 20

Die Anmeldung neu angeschlossener Flaschen ist unabdingbar für das Bestandsmanagement in Verbindung mit der Abrechnung über Kundenkarten. Nicht angemeldete volle Flaschen wird das Ausschanksystem sonst für leer halten und die Abgabe verweigern. Aus mit falschem Füllstand angemeldeten Flaschen wird das System ggf. versuchen weiter auszuschenken, obwohl diese schon leer sind. Fehlbelastungen der Kundenkarten wären die Folge. !

## **18. Programmierung der Abgabemenge (Calibration)**

#### **Erläuterung der Funktionsweise: Was bedeutet Kalibrierung?**

Ihr Ausschankklimaschrank verfügt über eine programmierbare Dosierautomatik für drei Abgabemengen, die Sie frei wählen und fest programmieren können. Die Fließgeschwindigkeit ist abhängig vom eingestellten Betriebsdruck (siehe Abs. 11) und die Dosierung der Abgabemengen ist zeitgesteuert. Das bedeutet, Sie müssen dem System nach Festlegung des Betriebsdrucks mitteilen, wieviel es in einer bestimmten Abgabezeit ausschenkt, damit es daraus die Zeit errechnen kann, die es die Ventile zur Abgabe der jeweils von Ihnen gewünschten Abgabemengen öffnet. Dieser Anlernvorgang zur Kalibrierung der Abgabengen erfolgt über den Menüpunkt "Calibration".

Bei der Ersteinrichtung wird in der Regel der Servicetechniker die Kalibrierung aller Zapfpositionen für Sie vornehmen. Da die Fließgeschwindigkeit aber neben dem eingestellten Druck auch von der Viskosität (Zähflüssigkeit) des jeweiligen Weins und von ggf. bestehenden Ablagerungen in den Leitungen abhängt, kann es sinnvoll sein, die Abgabemengen von Zeit zu Zeit zu überprüfen und einzelne Positionen neu zu kalibrieren. Die dazu notwendigen Schritte erläutern wir im Folgenden:

## *Programmierung der Abgabemenge (Calibration) – Fortsetzung*

Halten Sie zur Kalibrierung der Abgabemengen einen **Messbecher** mit möglichst genauer Skalierung oder idealer Weise eine **Küchenwage mit digitaler Anzeige** bereit, von der Sie das Tara des Messbechers zuvor abziehen.

Schließen Sie eine Flasche mit Wasser an die betreffende Position an (siehe zum Anschluss von Flaschen Abs. 16). Führen Sie die **Service Card** in das System ein, und stellen Sie vor Auswahl des Menüpunkts "Calibration"! durch Drücken der linken Abgabetaste an der betreffenden Position sicher, dass die Flasche angezapft ist, d.h. dass das Wasser am Hahn ansteht.

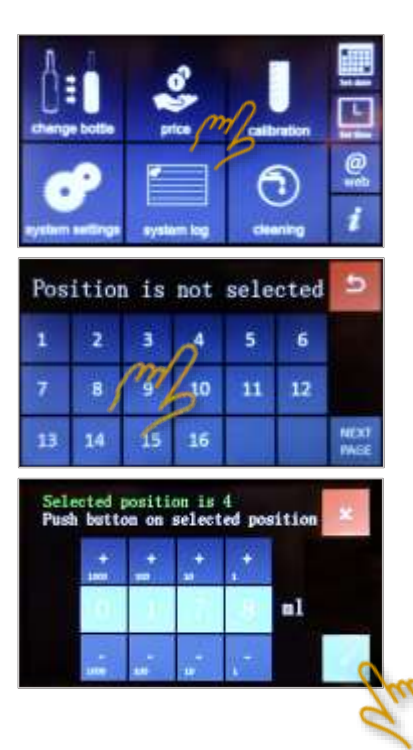

#### **Wählen Sie nun den Menüpunkt "Calibration"…**

- Wählen Sie die entsprechende Flaschenposition aus
- Halten Sie den Messbecher unter den betreffenden Hahn und drücken sie eine der Abgabetasten
- Der Hahn gibt nun für exakt 10 Sekunden Wasser ab
- Lesen Sie von dem Messbecher oder idealer Weise von der Anzeige Ihrer Küchenwage exakt ab, wieviel Wasser das Gerät in 10 Sekunden abgegeben hat (1g Wasser entspricht 1ml).
- Vergleichen Sie die Menge mit der Anzeige auf dem Touch-Display
- Korrigieren bzw. geben Sie die korrekte Menge, die Sie gemessen haben, über das Display ein.
	- Bestätigen Sie die Eingabe mit "√"
- *Praxistipp:* Da Wein in der Regel etwas langsamer fließt als das zur Kalibrierung genutzte Wasser, würde das Gerät an der betreffenden Position in der gleichen Zeit etwas weniger Wein abgeben. !

Sie können diesem Umstand gerecht werden, in dem Sie über das Touchdisplay 2-4ml weniger eingeben, als Sie gemessen/ausgewogen haben. Kontrollieren Sie die korrekte Kalibrierung ggf. mit Wein und einer Kundenkarte für eine beliebige Abgabemenge.

**Generell gilt:** Geringere Mengeneingaben über das Kalibrierungsmenü führen zu größeren Abgabemengen an dem Hahn. Wenn der Hahn hingegen zu viel abgibt, ist die bei der Kalibrierung eingegebene und im System gespeicherte Mengenangabe zu gering.

## 19. Programmierung der Preise (über das Servicemenü "Price")

Sie können die Abgabepreise im Servicemenü über das Touchdisplay eingeben und jederzeit ändern, oder aber die Preise über einen angeschlossenen PC zusammen mit den Weinnamen managen (siehe Abs. 21). Die Pflege der Preise je Flaschenposition und Abgabemenge über das Touchdisplay und den Menüpunkt "Price" ist selbsterklärend und nachstehend nur im Bild erklärt. Denken Sie an die Bestätigung Ihrer Eingaben mit "√".

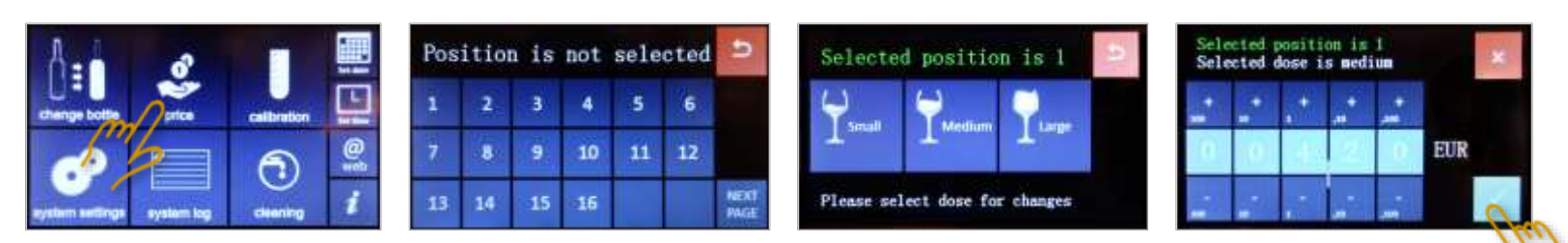

## **20. Die Back Office-Software By the Glass® Wine Monitor (AES)**

Mit der Backoffice Software By the Glass® Wine Monitor (AES) können Sie die die meisten Systemeinstellungen wie Preise und Abgabemengen bequem von einem verbundenen PC oder Laptop managen und detaillierte Absatzinformationen vom Ausschanksystem herunterladen und exportieren. In Verbindung mit der Option LCD Preisfeldanzeigen nutzen Sie die Backoffice Software, um die angezeigten Weinnamen zu programmieren.

### *Installation*

Der Anschluss erfolgt über das mitgelieferte COM/USB Converter-Kabel über den neupoligen (DE-9) Anschluss des Ausschanksystems an einen USB-Anschluss Ihres PCs. Damit der PC bzw. die Backoffice Software das seriell kommunizierende System über die als COM-Port angesprochene USB-Schnittstelle richtig erkennt, müssen Sie zunächst den bereitgestellten Prolific USB-to-Serial Treiber auf dem PC installieren.

Installieren Sie anschließend die Back-Office Software By the Glass® Wine Monitor (AES) auf Ihrem PC. Die System-voraussetzung ist **Windows 7 oder höher**. Beachten Sie für PCs, die in einem Netzwerk bzw. von unterschiedlichen Nutzern genutzt werden, dass die Installation wie vorgeschlagen auf der Festplatte (C:/Programme…) erfolgen muss, ebenso wie die Anlage des Speicherorts für die System- und Absatzinformationen.

Außerdem muss die Konfigurationsdatei unter dem Nutzer (unter C:/User/AppData/Local…) angelegt werden, der das System bedienen soll. Die Anlage erfolgt automatisch bei der Installation. Die Beachtung der nutzergebundenen Anlage der Konfigurationsdatei ist dann wichtig, wenn die Installation durch einen Administrator erfolgt.

Verbinden Sie nach erfolgreicher Installation des Treibers und der Backoffice Software Ihren PC mit dem Ausschanksystem über das mitgelieferte COM/USB Converter-Kabel.

**Führen Sie die Service-Card in den Kartenleser ein, und rufen**  Sie im Servicemenü "i" (Systeminfo) auf.

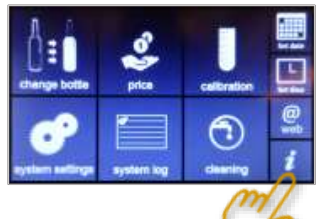

Starten Sie By the Glass® Wine Monitor(AES) am PC.

## *By the Glass® Wine Monitor (AES) – Programmstart und Verbindungsaufbau*

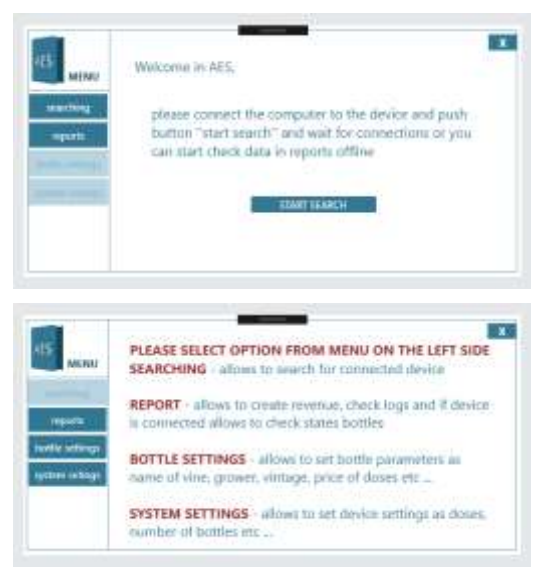

Wählen Sie "Start Search" aus dem Welcome-Menü, um das mit Ihrem PC verbundene Ausschanksystemaufzurufen.

Im nicht verbundenen Zustand können Sie über das Welcome-Menü auf die auf Ihren Computer heruntergeladenen Absatzinformationen zugreifen  $\rightarrow$  "reports" (siehe S. 17).

Bei erfolgreicher Verbindung erscheint das Start-Menü mit den zusätzlichen Auswahlmöglichkeiten "bottle settings" und "system settings" am linken Rand des Programmfensters.

*Wird das verbundene Ausschanksystem nicht erkannt, starten Sie AES erneut. Denken Sie an das Einführen der Service-Card und die Auswahl von "i" (Systeminfo) am Touchdisplay. Überprüfen Sie über die System-*

*steuerung Ihres PC, ob das Gerät im Gerätemanager als neue Hardware erkannt wurde und ggf. die COM-Port Einstellung über Systemsteuerung/ Gerätemanager/Anschlüsse. Fragen Sie bei Installationsproblemen Ihren Administrator oder kontaktieren Sie unsfür eine Analyse der Anschlusseinstellungen über Fernwartung.*

## *By the Glass® Wine Monitor(AES) – Flascheneinstellungen: Namen, Preise, Mengen…*

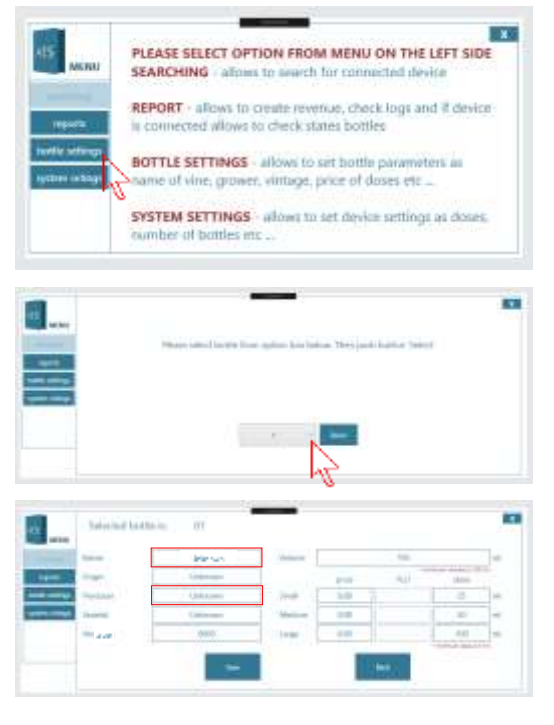

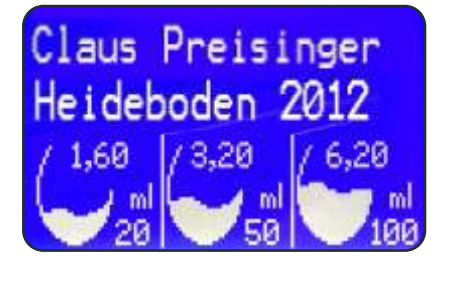

Wählen Sie "Bottle Settings", um die Weinnamen, Preise, Flaschengrößen und Abgabemengen zu pflegen.

Die Backoffice-Software lädt nun zunächst die aktuell auf dem Ausschanksystem gespeicherten Einstellungen herunter.

Wählen Sie anschließend über das Dropdownmenü die Flaschenposition aus, die Sie bearbeiten wollen. Die Positionen sind durchnummeriert beginnend auf der Seite Ihres Ausschanksystems, auf der der Kartenleser mit dem Touchdisplay sitzt.

Sie können die Felder Name, Origin (Herkunft), Producer (Erzeuger), Varietal (Rebsorte) und Vintage (Jahrgang) pflegen.

In Verbindung mit der Option **LCD Anzeigen** über jedem Wein werden Ihre Einträge in den Feldern Name und Producer auf den Displays angezeigt.

Es stehen Ihnen auf den Displays zwei Zeilen mit je 20 Zeichen zur Verfügung. Wählen Sie geeignete Abkürzungen, ansonsten werden Ihre Eingaben in die Felder Name und Producer auf den LCD Displays automatisch abgekürzt.

Beachten Sie, dass nur Buchstaben a-z, A-Z und Zahleneingaben zulässig sind. Verwenden Sie keine Sonderzeichen oder Umlaute.

Sie müssen sich für die Anzeigenamen auf den Displays nicht an die Vorgabe Name und Producer (Erzeuger) halten, sondern können in das Feld Producer z.B. auch die Herkunft oder die Rebsorte eintragen, um diese in der zweiten Zeile des Displays anzuzeigen (siehe Beispiel).

Geben Sie in das Feld Volume (Inhalt) die **Flaschengröße** in ml ohne Punkt und Komme ein, z.B. 750 für eine normale Weinflasche oder 1000 für eine Literflasche oder 1500 für Magnums.

Pflegen Sie die **Preise** für die einzelnen Abgabemengen unter price. Beachten Sie, dass Sie statt eines Kommas für die Trennung der Dezimalstellen einen Punkt verwenden. Sie können als Wert auch 0 einsetzen, um z.B. den Probeschluck gratis abzugeben.

Geben Sie die einzelnen **Abgabemengen** in ml (ohne Punkt oder Komma) unter dose ein.

*By the Glass® Wine Monitor(AES) – Systemeinstellungen: Währung, Mindestbestand…*

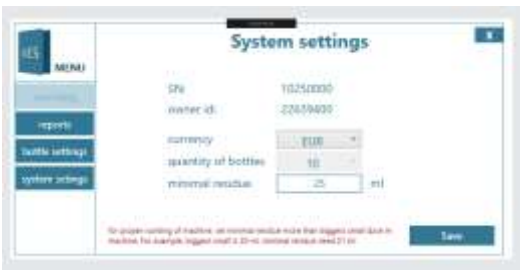

Über die Option "System Settings" legen Sie die Systemeinstellungen Währung (Currency), Flaschenanzahl (Quantity) und Mindestrestbestand (Minimal Residue) fest.

*Ein Mindestrestbestand in den Flaschen soll sicher stellen, dass den Kunden keine Mindermengen ausgeschenkt und be-rechnet werden, da bei Anschluss der Flaschen erwartungsgemäß ein paar ml verloren*

*gehen und ein kleiner Rest am Boden der Flaschen verbleibt. Werkseitig sind 25ml voreingestellt. Sie können den Mindestbestand weiter reduzieren um die Ausbeute zu erhöhen. Das System bittet den Kunden, eine andere Wahl zu treffen, wenn die angeforderte Menge größer ist als der Systembestand ./. Mindestbestand.*

## *By the Glass® Wine Monitor(AES) – Reports(Bestands- und Absatzinformationen)*

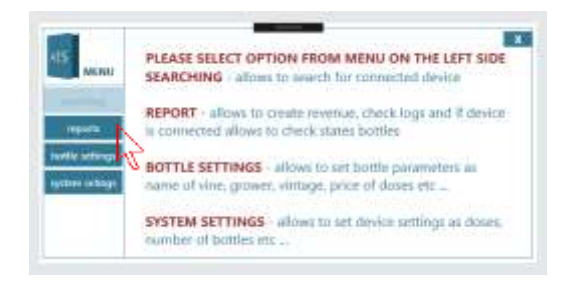

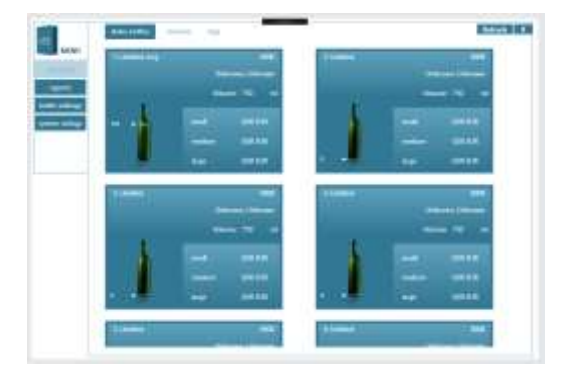

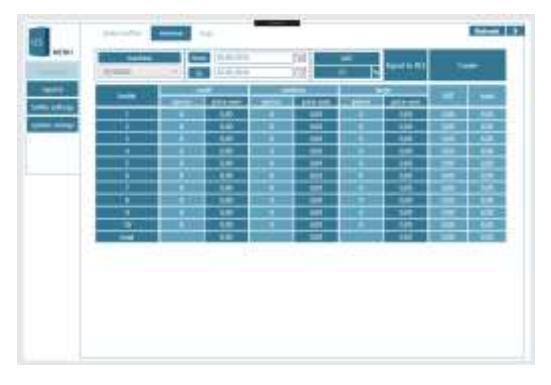

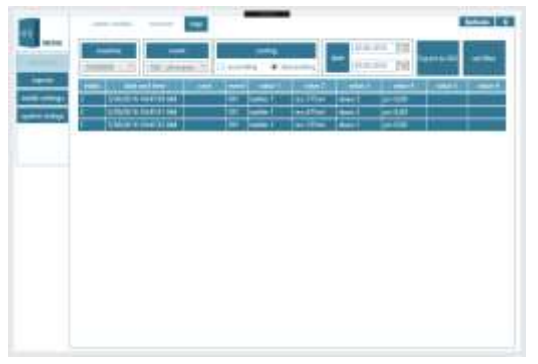

Über das Menü **reports** können Sie Bestands- und Absatzinformationen vom Ausschanksystem auf Ihren PC herunterladen, die Informationen anzeigen und in Excel exportieren.

Die Anzeige bereits heruntergeladener Absatzinformationen über die Menüpunkte revenue und logs ist auch ohne eine bestehende Verbindung Ihres PC mit dem Ausschanksystem möglich.

Wenn Sie das Reports-Menü bei bestehender Verbindung aufrufen, werden zunächst die aktuellen Bestands- und Absatzinformationen auf Ihren PC heruntergeladen.

*Beachten Sie, dass die Absatzinformationen dabei in die Datenbank auf Ihrem PC übertragen werden und vom Ausschanksystem gelöscht, d.h. eine historische Vollständigkeit der Datenbank ist nur gewährleistet, wenn Sie stets denselben PC für den Download der Absatzinformationen verwenden. Sollten Sie mehrere PCs (Laptops) für das Management des Ausschanksystems und den Download der Absatzinformationen nutzen, können Sie die Absatzhistorie nur durch Export und anschließendes Zusammenfügen in Excel komplettieren.*

Nach erfolgreichem Download der Bestands- und Absatzinformationen gelangen Sie automatisch in den Menü-Punkt **states bottles**. Hier finden Sie in übersichtlicher Form die aktuellen Bestände in den Flaschen.

Unter dem Menü-Punkt **revenue** finden Sie eine Übersicht über die Um- und Absätze je Flaschenposition. Sie können den Anzeigezeitraum wählen und einen individuellen Satz für den Ausweis der Mehrwertsteuer eingeben.

Unter **logs** finden Sie die alle Transaktionen in chronologischer Listenform sowie alle weiteren Eingriffe (Events) in das System unter Nutzung der Service-Cards. Sie können den Anzeigezeitraumwählen und die Daten exportieren.

## **21. Die Kartenverwaltung mit By the Glass® C-Manager**

Die Verwaltung der Kundenkarteninformationen und -guthaben bzw. Verbrauchsinformationen erfolgt über den mitgelieferten externen Kartenleser mit USB-Anschluss und die benutzerfreundliche Desktop-Anwendung By the Glass® C-Manager.

Für die eindeutige Zuordnung und Nutzung an Ihrem Ausschanksystem werden die Kundenkarten vom Hersteller vorcodiert. Dabei können Sie entscheiden, ob Sie die Karten mit vorausbezahlten Guthaben an Ihre Kunden abgegeben möchten (Credit Cards), oder ob die Abrechnung der Beträge nach Verbrauch beim Check-Out erfolgen soll (Debit Cards).

Im Falle von Debit Cards müssen Ihnen die Kunden die Karten bei Verlassen des Lokals zum Auslesen der Verbrauchsinformationen vorlegen, und Sie berechnen entsprechend. Im Falle von Credit Cards, geben Sie die Karten mit einem vorausbezahlten Guthaben in fester (z.B. 10,00, 50,00 oder 100,00 Euro bzw. CHF) aus oder aber variabel zu bestimmender Stückelung (Wunschbetrag des Kunden) aus. In der Folge kann der Kunde das Guthaben auf der Karte jederzeit erneut an der Kasse auftoppen, z.B. mit einem Wunschbetrag oder von Ihnen zu definierenden Guthabenpaketen.

Vorausbezahlte "Credit Cards" haben sich als besonders vorteilhaft und einfach im Handling erwiesen. Im Folgenden wird daher insbesondere auf diese Abrechnungsart eingegangen.

#### *Installation*

Der Anschluss des Kartenlesers erfolgt über USB an einen PC mit **Windows 7 oder höher**. Wenn Sie ein Windows-basiertes Kassensystem nutzen, kann C-Manager in einem Fenster im Hintergrund der Kassenanwendung laufen. Ansonsten macht es Sinn ein günstiges Laptop neben der Kasse zu platzieren, auf dem C-Manager und der Kartenleserfest installiert wird.

Beachten Sie für PCs, die in einem Netzwerk bzw. von unterschiedlichen Nutzern genutzt werden, dass die Installation wie vorgeschlagen auf der Festplatte (C:/Programme…) erfolgen muss, ebenso wie die Anlage des Speicherortsfür die Datenbank.

Außerdem muss die Konfigurationsdatei unter dem Nutzer (unter C:/User/AppData/Local…) angelegt werden, der das System bedienen soll. Die Anlage erfolgt automatisch bei der Installation. Die Beachtung der nutzergebundenen Anlage der Konfigurationsdatei ist dann wichtig, wenn die Installation durch einen Administrator erfolgt.

Starten Sie die Installationsdatei Cmanager light (VS x.x).exe und folgen Sie den vorgeschlagenen Installationsschritten einschl. ggf. der Anlage eines Desktop-Icons für die einfachere Auffindung. Die Sicherheitseinstellungen Ihres Rechners werden ggf. von einer Installation abraten. Sie können der Quelle vertrauen - wählen Sie "Trotzdem Ausführen" unter "Weitere Informationen".

Im Anschluss an die Installation von C-Manager startet die automatische Aufforderung zur Installation des Programms **SQL Server Express**. Dieses Programm wird zur Anlage und Verwaltung der Datenbank mit den Kundenkarteninformationen benötigt. Es handelt sich um eine Standardanwendung für Windows Rechner. Folgen und bestätigen Sie den empfohlenen Installationsschritte – der Vorgang kann einige Minuten dauern.

Nach Abschluss der Installation ist ein **Neustart Ihres Computers** erforderlich. Verbinden Sie anschließend den Kartenleser über USB und starten Sie das Programm C-Manager.

Bei der Erstinstallation werden Sie beim Programmstart zum Auflegen der **Activation Card** aufgefordert. Durch das Einlesen der Activation Card wird die Kartenverwaltung fest für Ihr Ausschanksystem aktiviert. Die erfolgreiche Aktivierung wird Ihnen angezeigt. Entfernen Sie anschließend die Activation Card und bewahren Sie sie gut auf.

## *By the Glass® C-Manager – Kundenkartenverwaltung*

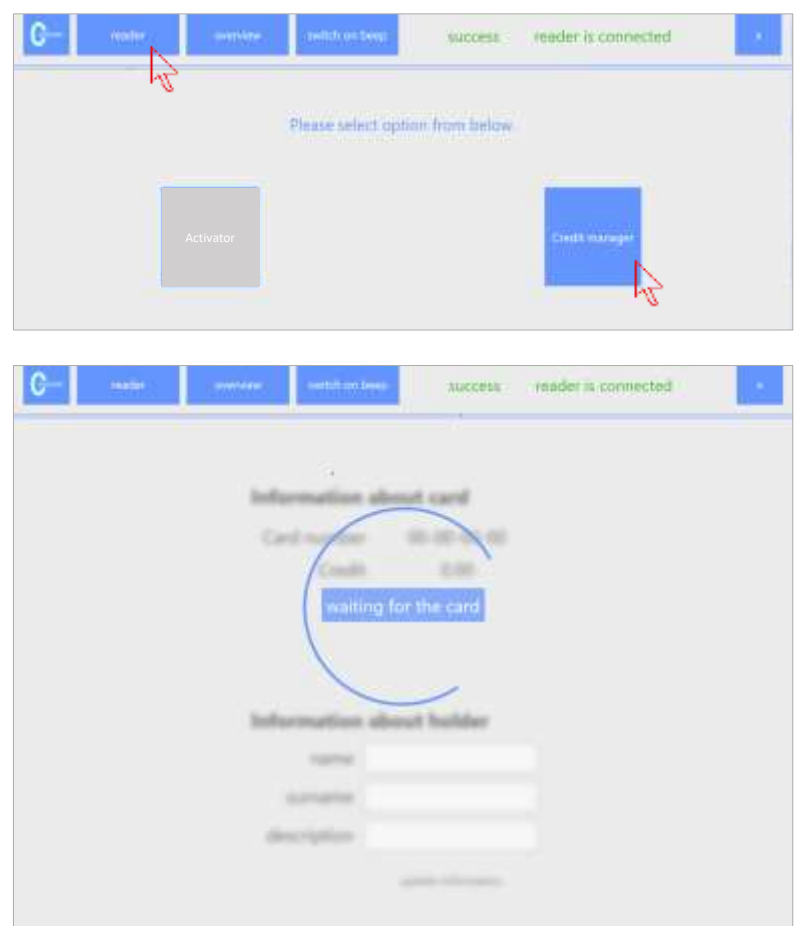

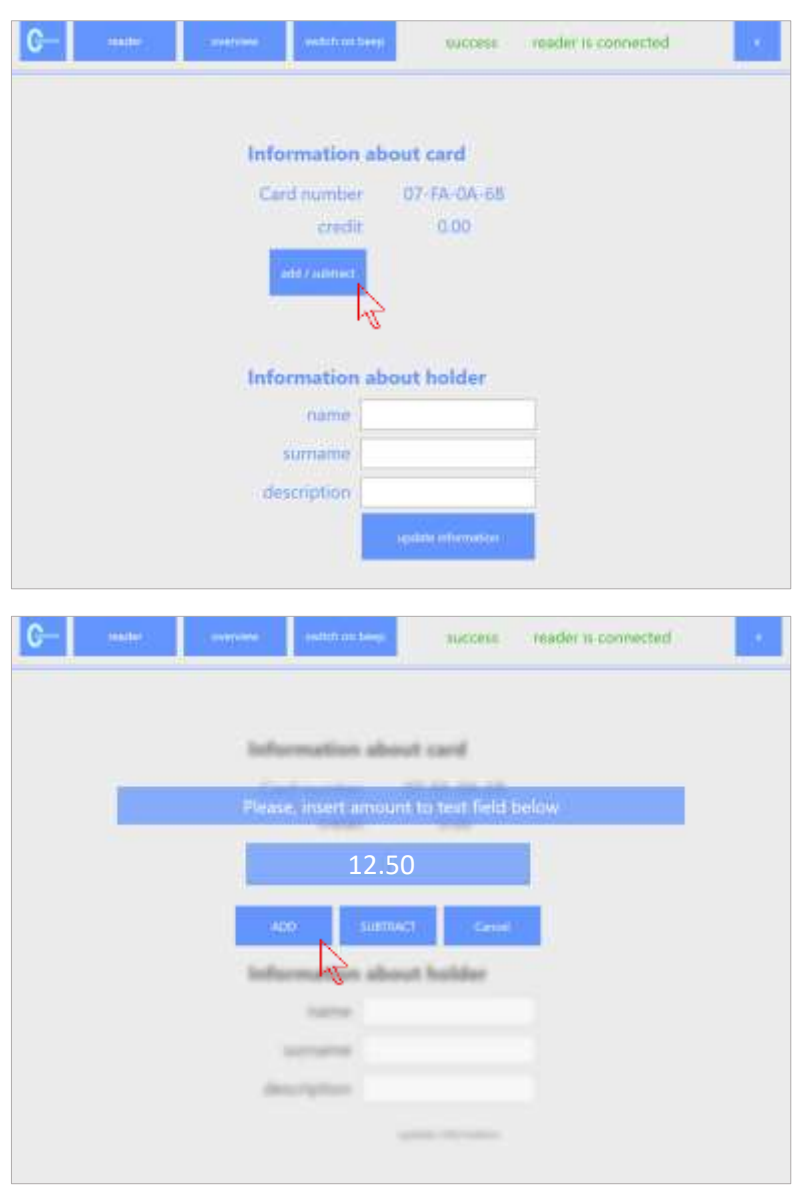

Beim Start von C-Manager erscheint der nebenstehende Programmbalken.

Die erfolgreiche Verbindung des Kartenlesers wird Ihnen angezeigt. Wird der Kartenleser nicht erkannt, überprüfen Sie die Verbindung und starten Sie C-Manager erneut.

Wählen Sie Reader und anschließend Credit Manager. Die Option Activator ist nicht belegt.

Legen Sie eine Kundenkarte auf den Kartenleser.

*Beachten Sie, dass kontaktlose RFID-Smarcards in bis zu 8cm Entfernung erkannt werden können, so das andere Karten in der Umgebung die Erkennung stören können. Die Reichweite ist jedoch typabhängig. Wird eine Karte nicht erkannt müssen Sie sie ggf. auf dem Leser drehen. RFID Karten, die nicht für Ihr System vorcodiert wurden, werden erkannt aber als nicht verarbeitbar ausgewiesen.*

Bei Erkennung der Karte erscheint die nebenstehende Maske mit Ausweis des aktuellen Guthabens auf der Karte ("credit").

Sie können der Karte einen Namen oder z.B. auch eine Emailadresse hinzufügen. Die Angaben erscheinen zusammen mit der einzigartigen RFID Kartennummer (UID) unter den Karteninformationen in Ihrer Datenbank (siehe overview auf Seite 20).

Wählen Sie "update information" um die Eingaben zu speichern.

Wählen Sie add/subtract um den Karten ein Guthaben hinzuzufügen bzw.zu belasten.

Geben Sie den Wert ein und wählen Sie ADD, um dem bestehenden Guthaben auf der Karte einen Betrag hinzuzufügen, bzw. SUBTRACT um den Betrag abzuziehen.

**Beachten Sie, dass Sie statt eines Kommas einen Punkt für die Abtrennung der Dezimalstelle verwenden.**

Die erfolgreiche Auf- bzw. Abbuchung wird von C-Manager bestätigt. Klicken Sie "OK" für die nächste Karte…

## *By the Glass® C-Manager – Kundenkartenstatistiken (Overview)*

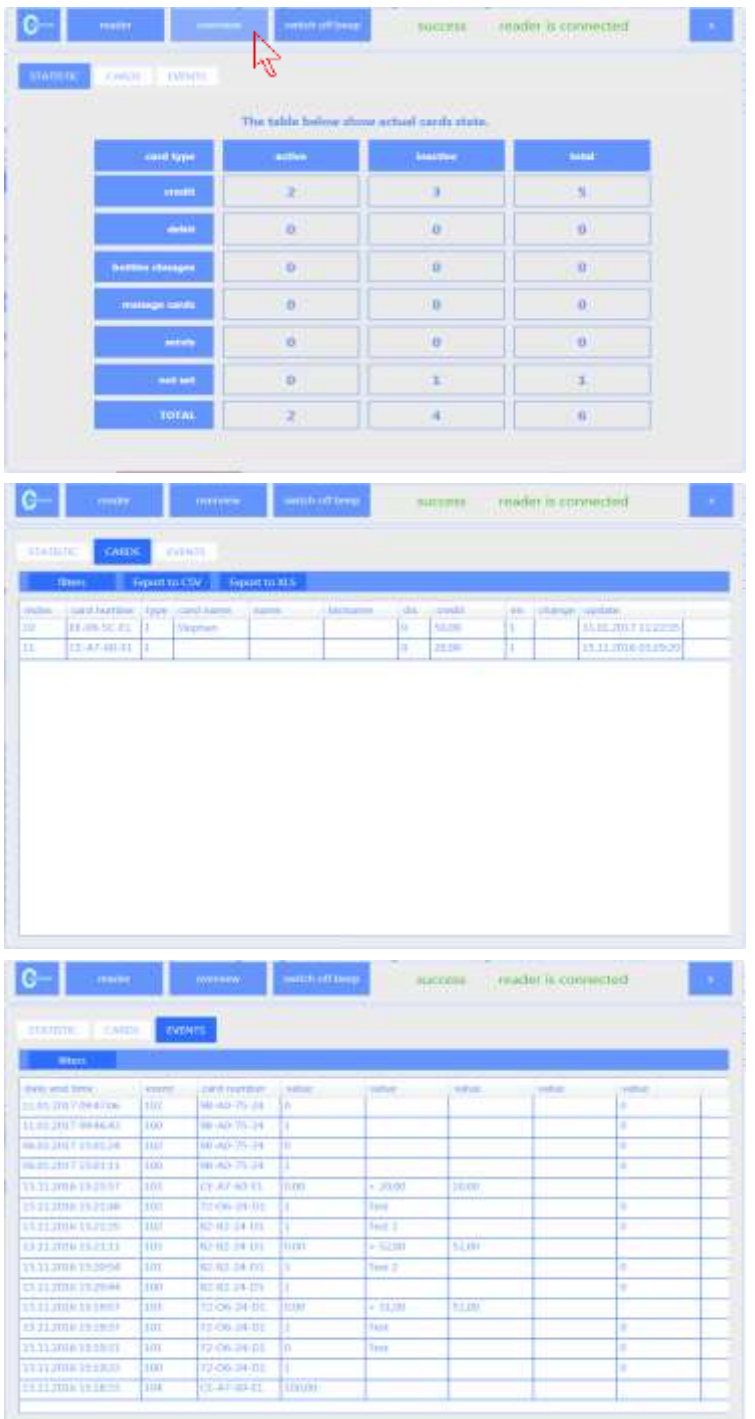

Wählen Sie Overview, um in das Menü für Statistiken und Kundenkarteninformationen zu gelangen.

*Das Menü Overview können Sie auch ohne aktive Verbindung mit einem Kartenleser aufrufen. Er greift auf die Daten in Ihrer Datenbank zu, die alle Transaktionen erfasst, die Sie über einen mit diesem PC verbundenen Katenleser und C-Manager erfassen. Beachten Sie, dass die Komplettheit der Datenbank nur gewährleistet ist, wenn Sie alle Transaktion über diesen PC erfassen.*

Unter dem Menüpunkt STATISTIC finden Sie eine Übersicht über alle über Ihren Kartenleser erfassten Karten.

Unter CARDS finden Sie die Guthabeninformationen je Karte (mit Kartenummer und ggf. von Ihnen hinzugefügten Namen) zum letzten Zeitpunkt, zu dem die Karte über den Kartenleser und C-Manager erfasst wurde. Beachten Sie, dass dies nicht der aktuelle Guthabenstand auf der Karte ist, da diese i.d.R. in der Zwischenzeit an Ihrem Weinausschank-system genutzt wurde.

Unter EVENTS finden Sie alle Transaktionen in chronologischer Reihenfolge, die über den Kartenleser und C-Manager auf diesem PC erfasst wurden wurden.

## **22. By the Glass® Wine by the Card aus Sicht des Kunden**

Über das Touch-Display Ihres Ausschanksystems wird der Kunde aufgefordert, seine Karte einzuführen. Anschließend weist das System im linken Bereich das aktuelle Guthaben auf der Karte aus. Im rechten Bereich werden die jeweiligen Bezugsmengen und Beträge aufgelistet.

Tip: Hier finden Sie die aktuelle Firmware Version Ihres Ausschanksystems.

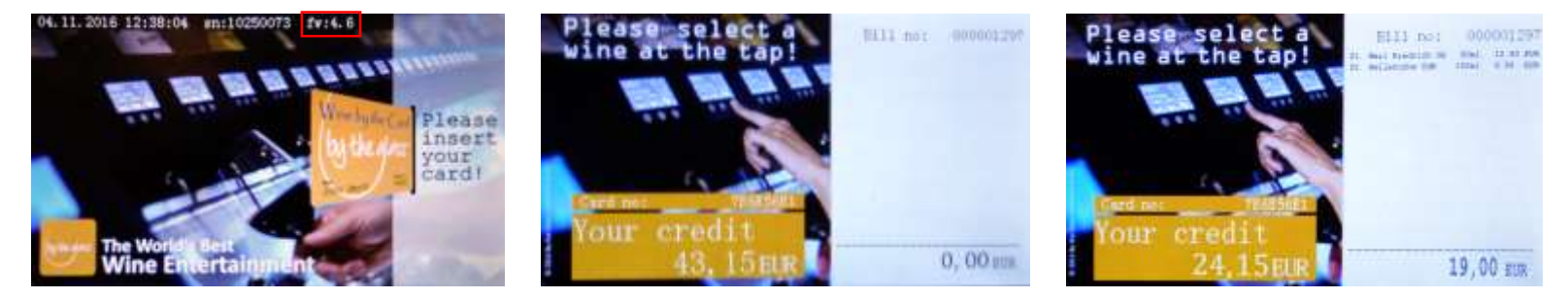

## Pflege und Wartung

## **23. Reinigung der Oberflächen**

Reinigen Sie die Innen- und Außenseiten des Geräts möglichst nur mit einem feuchten Tuch. Setzen Sie wenn nötig nur milde Reinigungsmittel auf Seifebasis ein. Schalten Sie zur Reinigung des Innenraums die Kühlung ab ("Standby"), und vermeiden zur Reinigung des Innenraums parfümierte Reinigungsmittel.

Sie können die Schiebetüren zum zwecke der Reinigung aus den Führungsschienen herausnehmen. Heben Sie sie dazu an und ziehen Sie sie mit der Unterseite zuerst nach vorne heraus. Sollten Sie zur Reinigung einen Glasreiniger verwenden, lassen Sie diesen vollständig abtrocknen, bevor Sie die Türen wieder einsetzen.

## **Achtung :**

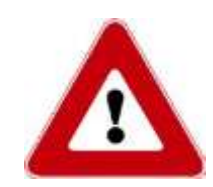

Verwenden Sie zur Pflege der Edelstahlflächen keine Chemikalien, kein Benzin, keinen Alkohol, keine Desinfektionsmittel, keinen Essig, keine scharfen Reinigungsmittel und keine Säuren sowie keine Abrasivmittel und keine abrasiven Haushaltsschwämme. Sie könnten dadurch raue und oxidationsanfällige Stellen auf dem ansonsten rostfreien Material verursachen.

## **24. Reinigung der Hähne und Schläuche**

Die gewissenhafte Pflege der weinführenden Hähne und Schläuche gewährleistet einen langjährigen, einwandfreien und hygienischen Betrieb Ihres Ausschankklimaschranks. Dazu bedarf es weniger, einfach durchzuführender Schritte:

1. Die kurzen Hähne sind der weinführende Teil Ihres Ausschanksystems, der mit Luft in Berührung kommt. Hier können Wein und seine Sedimente antrocknen und zu Verstopfungen führen. Außerdem können Tropfen in diesem Bereich in der warmen Jahreszeit Fliegen anlocken.

#### **Wischen Sie die Hähne deshalb regelmäßig ab, und reinigen Sie sie mit einem befeuchteten Pfeifenreiniger**.

Nehmen Sie sich dazu eine Schale mit Wasser. Tauchen Sie den einmal gefalteten Pfeifenreiniger ein und führen Sie ihn bis zum Anschlag in jeden Hahn.

2. Spülen Sie die Schläuche in regelmäßigen Intervallen mit Wasser, insbesondere, wenn Sie einen neuen Wein einsetzen, oder wenn Sie eine Weinflasche nach längerer Standzeit wechseln. Schließen

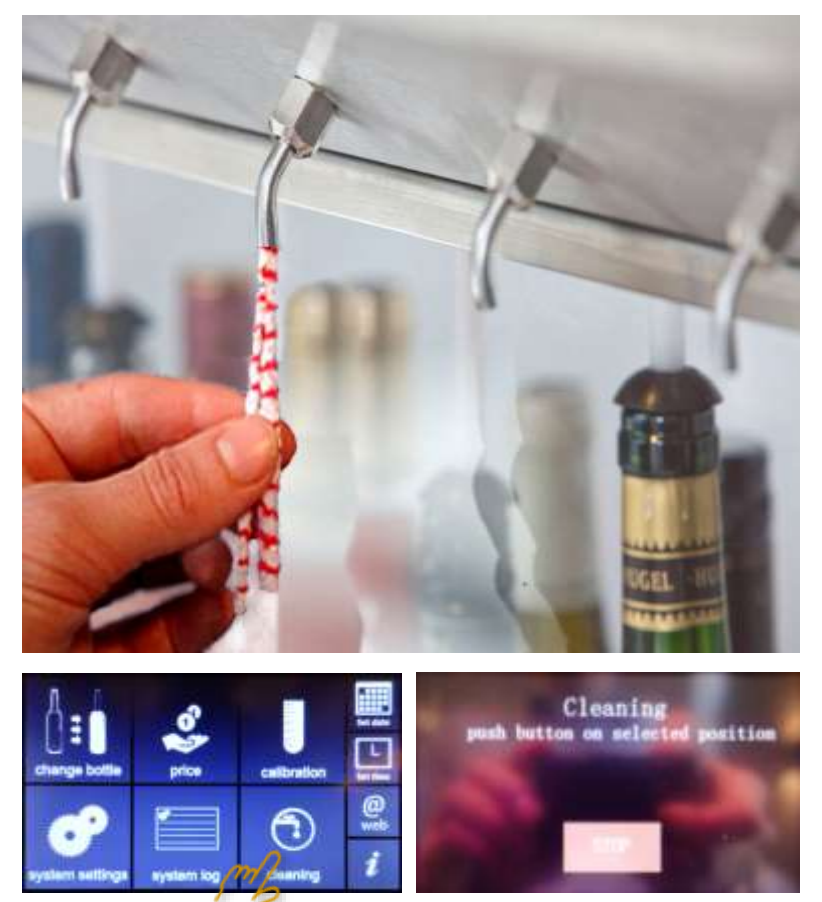

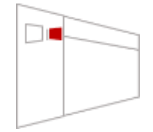

Sie eine Flasche mit lauwarmen Leitungswasser an. Führen Sie die Service Card ein. Wählen Sie die Option "Cleaning" und drücken Sie die Abgabetaste für "kleines Glas", um die Abgabe zu starten, und "großes Glas", um die Abgabe zu stoppen. Sie können auch bis zu 5 Positionen gleichzeitig spülen und zentral über das Touchdisplay stoppen.

- 3. Sollten sich trotz Beachtung der obigen Pflegetipps Ablagerungen in Hähnen und Schläuchen gebildet haben, können Sie diese mit einer leicht dosierten Mischung von Wasser und reiner Zitronensäure lösen. Folgen Sie den Dosieranweisungen auf der Verpackung, und verfahren Sie wie beim Spülen der Schläuche mit Wasser. Lassen Sie die Zitronensäure jedoch für ca. 20 Minuten in den Schläuchen und Hähnen einwirken und spülen Sie anschließend gründlich mit Wasser nach.
- 4. Regelmäßiges Spülen mit Zitronensäure, z.B. in Intervallen von 2 oder 3 Monaten kann Verfärbungen der Rotweinschläuche vorbeugen. Ganz vermei-
- den lassen sich Verfärbungen jedoch nicht. Sie sind hygienisch unbedenklich und können aus optischen Gründen durch Tausch der Schläuche im Rahmen einer Wartung behoben werden.
- 5. Bei hartnäckigen Ablagerungen in den Hähnen, die zu einer Beeinträchtigung des Flusses führen, empfiehlt es sich, diese von Fall zu Fall mit einem Schraubenschlüssel (Größe 14) zu lösen und für ca. eine Stunde in einer höherdosierten Mischung von Wasser mit Zitronensäure einzuweichen. Spülen Sie sie anschließend kräftig mit Wasser.

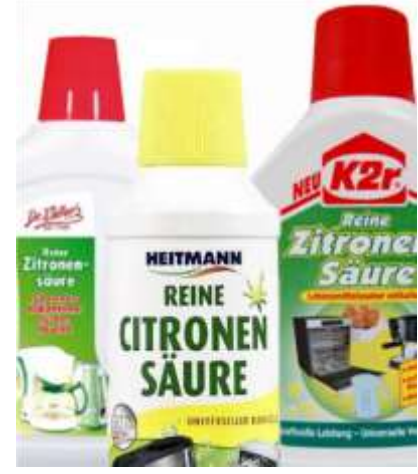

## **25. Manuelles Abtauen**

Ihr Ausschankklimaschranksystem verfügt über eine **Abtauautomatik**. Das dabei entstehende Kondenswasser wird über die Kondenswasserleitung aus dem Gerät abgeführt. Manuelles Abtauen wird nur im Ausnahmefall nötig sein, z.B. bei Eisbildung im Innenraum. Halten Sie dazu die Taste "manuelles Abtauen" für 3 Sekunden gedrückt (siehe Seite 10, Abb. 8). Der manuelle Abtauprozess endet automatisch.

## **26. Wartung und Behebung einfacher Störungen (Trouble-Shooting)**

Mit dem Modell By the Glass® Standard haben Sie ein leistungsfähiges und langlebiges Ausschankklimaschranksystem für den professionellen Einsatz erworben. Das Gerät hat das Werk in einem einwandfreiem, geprüftem Zustand verlassen, und der Hersteller gewährt auf alle elektrischen und mechanischen Teile 12 Monate Garantie.

Um darüber hinaus über viele Jahre einen einwandfreien und hygienischen Betrieb zu gewährleisten, empfehlen wir neben der regelmäßigen Pflege den Abschluss eines Wartungsvertrags mit einem lizensierten Servicepartner. Sprechen Sie Ihren Vertragshändler darauf an, oder besuchen Sie www.bytheglass.eu für weitere Informationen.

Wie bei allen Geräten mit elektrischen und beweglichen Teilen kann es trotz aller Sorgfalt zu Störungen kommen. Bei technischen Störungen stehen Ihnen unsere Vertragspartner weltweit mit einem technischen Außendienst zur Verfügung.

Manchmal entpuppt sich ein Problem jedoch als leicht durch Sie selbst lösbar. In der nachstehenden Tabelle haben wir eine Reihe von möglichen, üblicher Weise leicht zu behebenden Störungen aufgeführt, sowie einfache Arbeitsschritte zu ihrer Behebung.

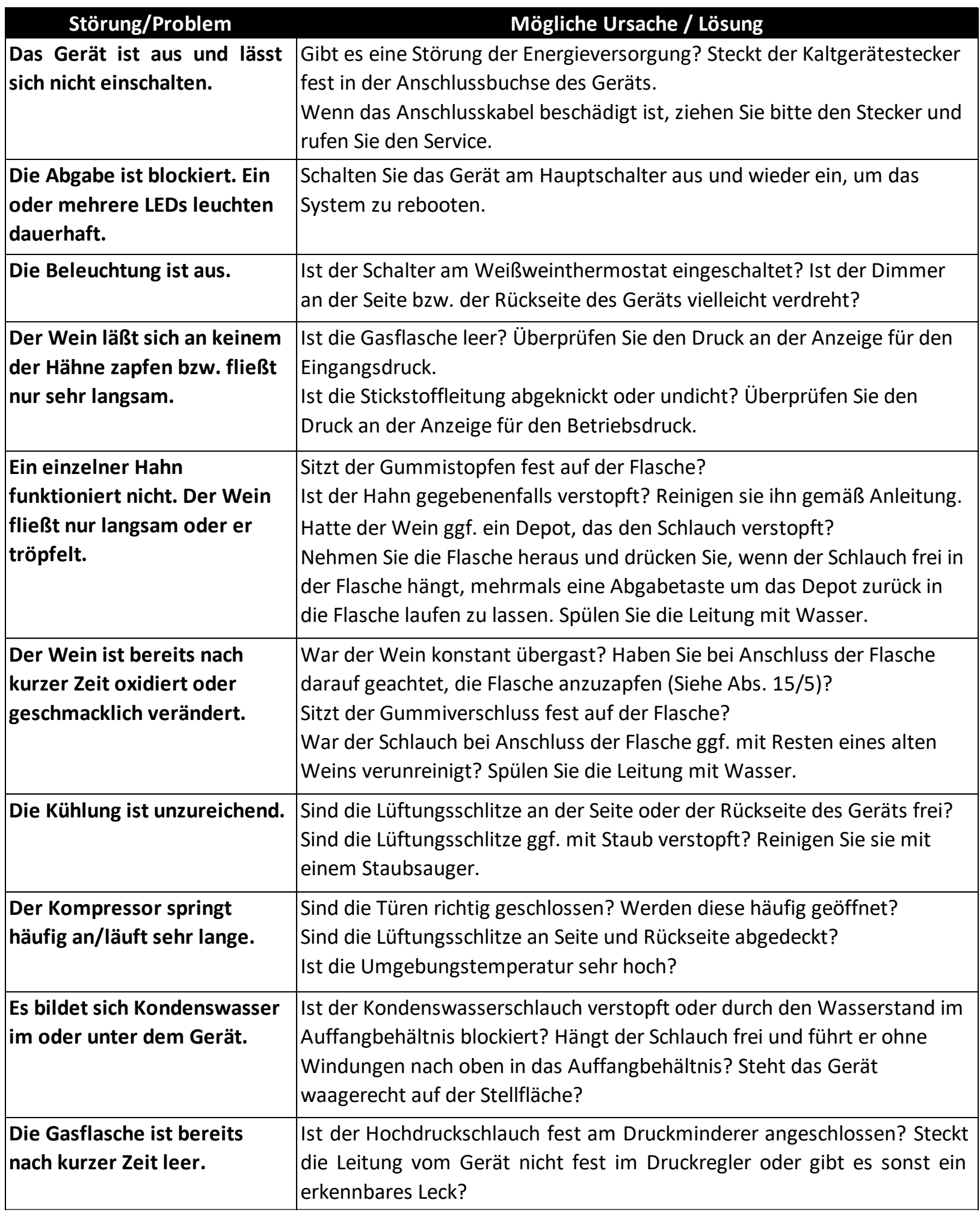

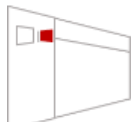

**Das Kartensystem hat sich aufgehängt/reagiert nicht!** Schalten Sie das System über den Hauptschalter aus, oder ziehen Sie den Stecker. Warten Sie 10 Sekunden, und starten Sie das System neu. Alle Informationen zu den Weinen, Preisen, Abgabemengen und Absatzdaten bleiben bei einem Stromausfall ebenso erhalten wie die Temperatureinstellungen.

Sofern das aufgetretene Problem hier nicht aufgeführt ist bzw. sich dennoch nicht lösen lässt, oder wenn Sie weitere technische Hilfe wünschen, zögern Sie bitte nicht, uns zu kontaktieren.

(by the glass"

By The Glass International B.V. Energieplein 17 ◦ 2031TC Haarlem ◦ The Netherlands Tel. +31(0) 235 252 289| Fax +31(0) 235 253 089 | info@bytheglass.eu | www.bytheglass.de